Fakulta aplikovaných věd

Katedra Geomatiky

# **BAKALÁŘSKÁ PRÁCE**

Provozování dronů v kategorii SPECIFIC dle platné legislativy

Autor práce: Viktor Kliment

Vedoucí práce: Ing. Radek Fiala, Ph.D.

### **Prohlášení**

Prohlašuji, že jsem svou bakalářskou práci vypracoval samostatně. Prohlašuji, že tištěná verze a elektronická verze bakalářské práce jsou shodné. Nemám závažný důvod proti zpřístupňování této práce v souladu se zákonem č. 121/2000 Sb., o právu autorském, o právech souvisejících s právem autorským a o změně některých zákonů (autorský zákon) ve znění pozdějších předpisů.

V Plzni dne 15. 5. 2024

………………………………………………

Viktor Kliment

### **Poděkování**

Na tomto místě bych chtěl poděkovat svému vedoucímu Ing. Radku Fialovi, Ph.D. za cenné rady a věcné připomínky k mojí práci. Dále za trpělivost a ochotu, kterou mi v průběhu zpracování bakalářské práce věnoval. Dále bych chtěl poděkovat své rodině za podporu při celém studiu.

### **Klíčová slova**

drony, bezpilotní letouny, Specific kategorie, 3D modely, Structure from Motion, komprese videa, fotogrammetrie, provozní koncepce, pilotní průkaz

### **Abstrakt**

V rámci této práce jsou zkoumány legislativní požadavky na provoz bezpilotních letounů na území České republiky. Jsou popsány jednotlivé kategorie a způsoby získání oprávnění k provozu bezpilotních letounů v nich. V rámci práce je rovněž zkoumáno využití videozáznamu objektu pro vytvoření 3D modelu objektu za pomoci technologie Structure from Motion. Jsou zkoumány negativní vlivy komprese videa a množství vstupních dat na výsledný 3D model objektu a tyto jsou porovnávány s výsledky 3D modelů vzniklých ze vstupních dat nezasažených tak silnou kompresí. Je popsáno zjištění, že komprese je v případě Structure from Motion nevhodná a často devastující pro výsledný 3D model.

### **Key words**

drones, aerial vehicles, SPECIFIC category, 3D models, Structure from Motion, video compression, photogrammetry, Concept of Operations, pilot license

### **Abstract**

This thesis examines the legislative requirements for the operation of drones in the Czech Republic. The individual categories and the methods of obtaining the authorization to operate drones in each category are described. The use of video footage of an object to create a 3D model of the object using Structure from Motion technology is also examined. The negative effects of video compression and the amount of input data on the resulting 3D object model are investigated and compared with the results of 3D models created from input data not affected by such strong compression. It is found that compression is inappropriate in the case of Structure from Motion and often devastating to the resulting 3D model.

# Obsah

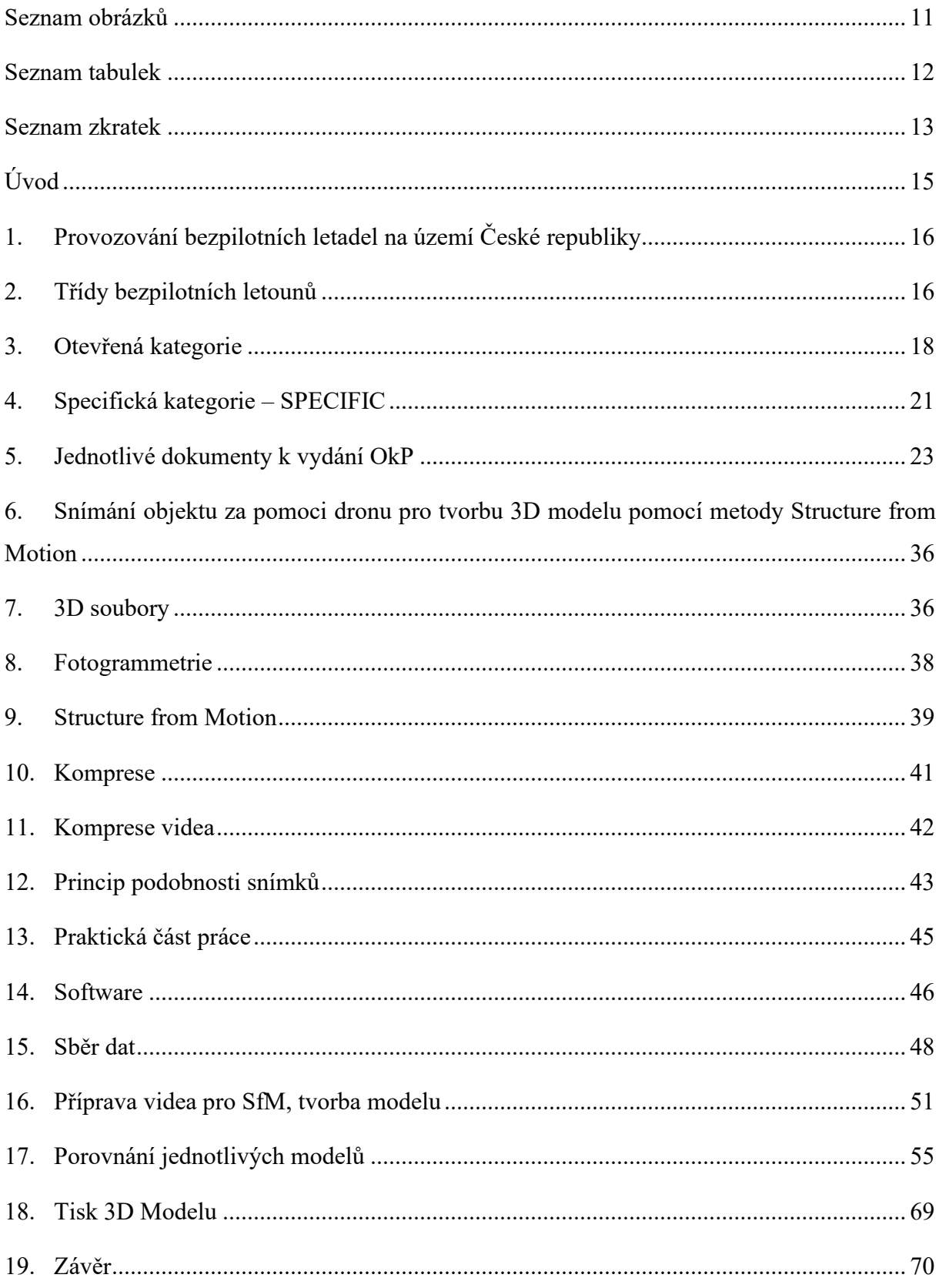

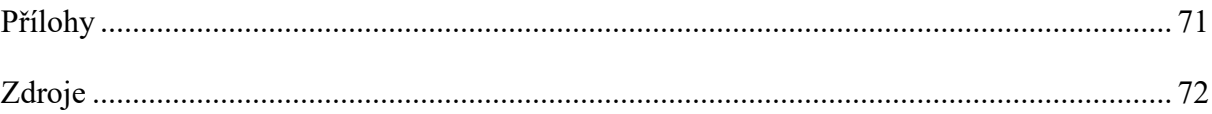

### <span id="page-7-0"></span>**Seznam obrázků**

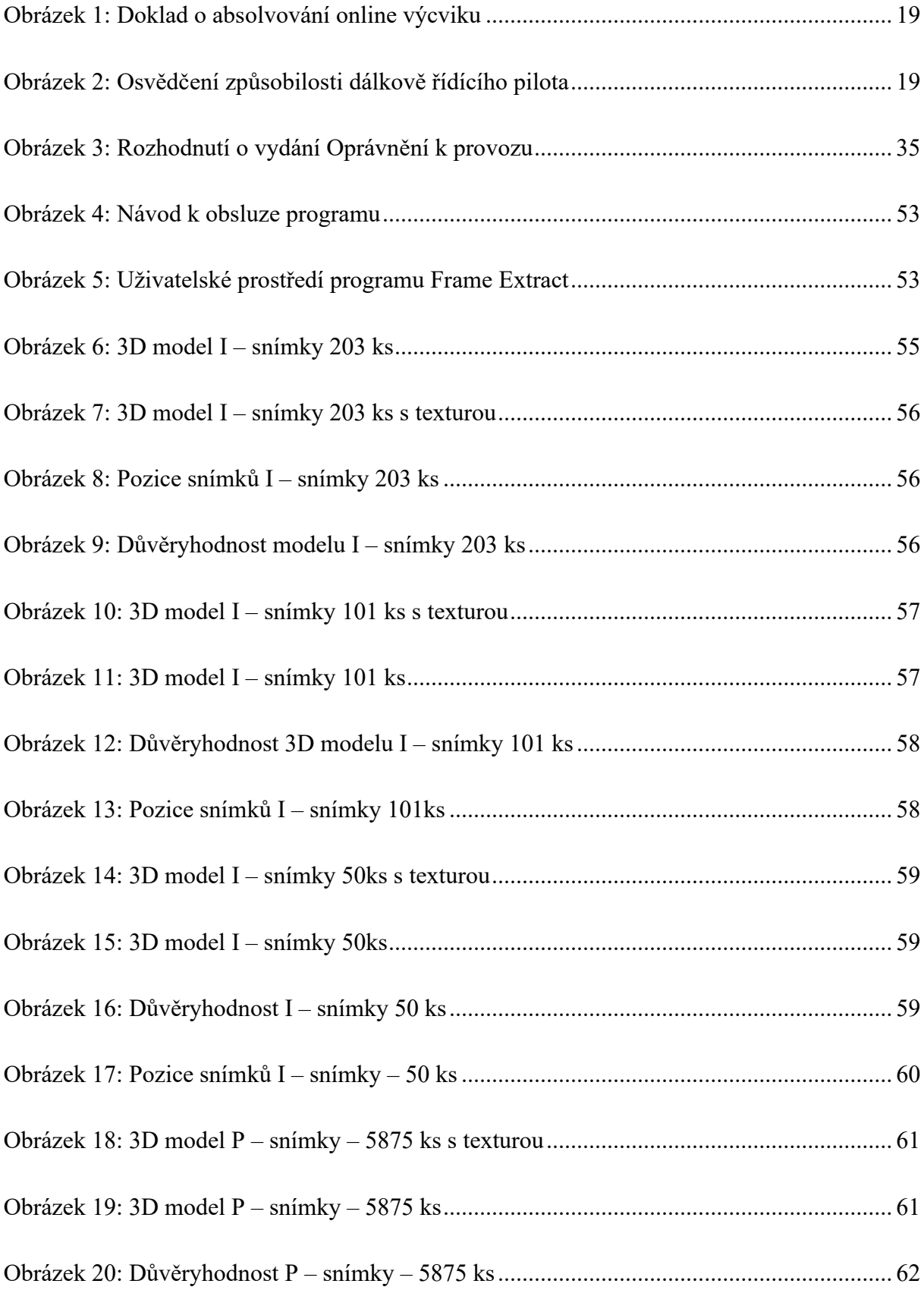

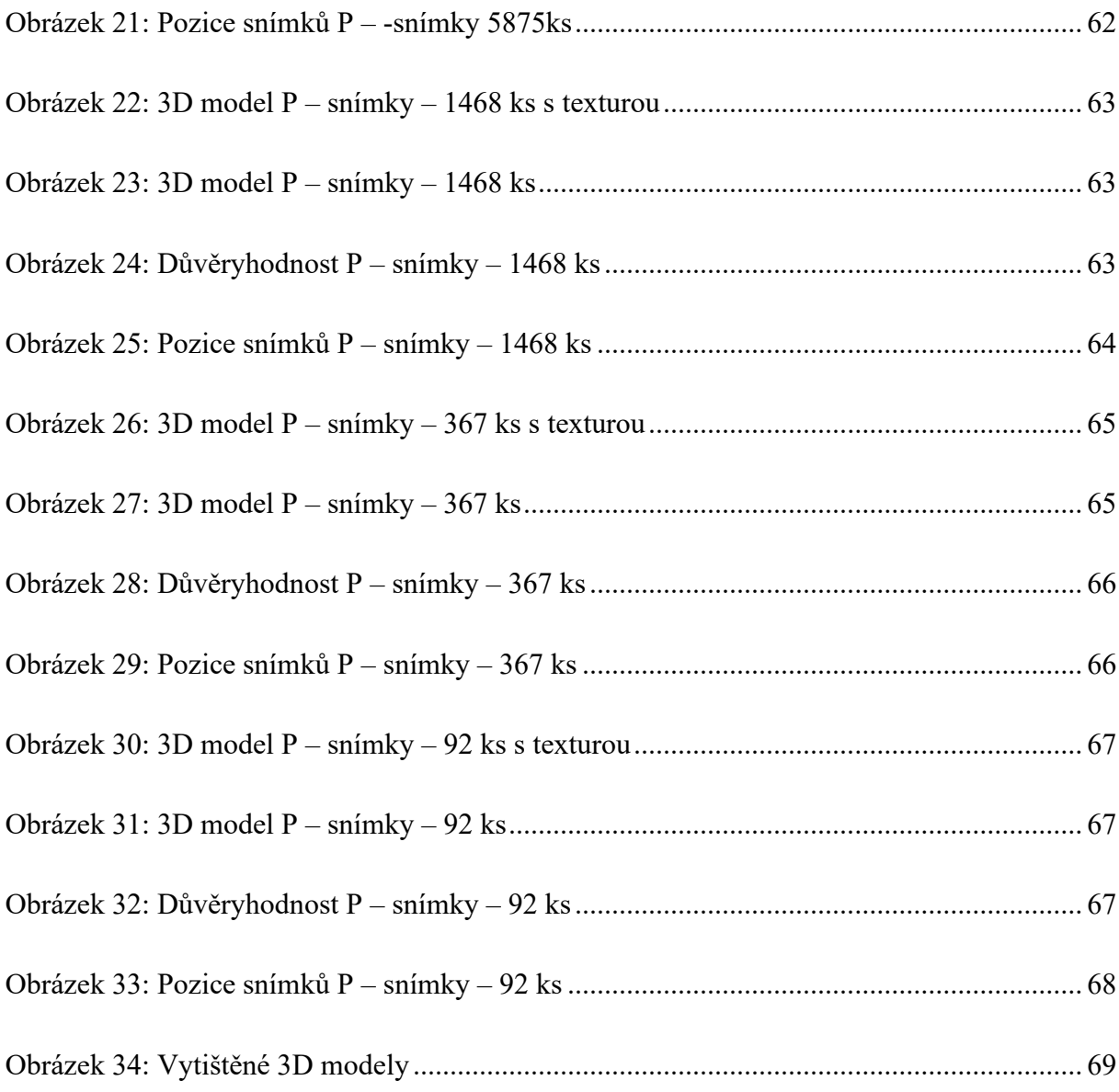

### <span id="page-8-0"></span>**Seznam tabulek**

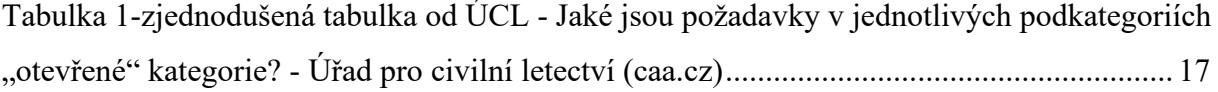

### <span id="page-9-0"></span>**Seznam zkratek**

- ARC Třída letových rizik (Air risk class)
- BLOS Mimo přímou viditelnost (Beyong line of sight)
- ConOps Concept of operation for drones
- DPIA Vliv na ochranu osobních údajů (Data protection impact assement)
- Dron Bezpilotní letadlo
- ERP Pohotovostní plán (Emergency response plan)
- EU Evropská unie
- GDPR Obecná nařízení o ochraně osobních údajů (General data protection regulation)
- GPS Globální polohový systém (Global positioning systém)
- GRC Geografická klasifikace rizik (Geografical risk clasification)
- HW Fyzické komponenty, Hardware
- MTOM Maximální vzletová hmotnost (Bezpilotního letounu)
- OkP Oprávnění k provozu
- OPEN "Otevřená" kategorie letu
- PDRA Předem definované posouzení rizik
- SAIL Specifická úroveň integrity a zabezpečení (Specific assurance and integrity levels)
- SfM Structure from motion
- SPECIFIC Specifická kategorie letu
- SW Software
- UAS Bezpilotní letadlo

ÚCL – Úřad pro civilní letectví

### VLOS – Vizuální přímá viditelnost (Visual line of sight)

### <span id="page-11-0"></span>**Úvod**

Bakalářská práce se zabývá rozborem legislativy upravující provoz bezpilotních letounů na území České republiky. V rámci práce jsou zkoumány legislativní požadavky a omezení pro létání s bezpilotními drony v nejrůznějších místech a situacích. Český právní řád obsahuje komplexní úpravu provozu bezpilotních letounů, a to hned v několika kategoriích, podle třídy či bezpečnosti letu. Práce se dále zaměřuje i na popis získání oprávnění k létání s bezpilotními letouny v rámci SPECIFIC kategorie.

V další části se práce zaměřuje na problematiku negativních vlivů komprese na kvalitu 3D modelů získaných pomocí technologie Structure from Motion z dat, které prošly různými druhy komprese. Negativní vlivy, které jsou v ní zmíněny, mohou ovlivnit kvalitu dat, a tedy způsobit nejrůznější chyby ve výsledném 3D modelu.

Cílem práce je v první řadě popsat legislativní požadavky kladené českým právním řádem v oblasti bezpilotních letounů. Poté porovnat jaký má vliv množství a typ vstupních dat pro tvorbu 3D modelu objektu pomocí technologie Structure from Motion. S ohledem na tuto problematiku bude vytvořeno a porovnáno několik 3D modelů stejného objektu s různými počty a typy vstupních dat.

### <span id="page-12-2"></span><span id="page-12-0"></span>**1. Provozování bezpilotních letadel na území České republiky**

Podmínky provozu bezpilotních letadel jsou na území České republiky, stejně tak jako ve většině ostatních států světa zákonně omezena. V České republice pak základní terminologii a úpravu poskytuje zákon č. 49/1997 Sb. – zákon o civilním letectví, v celém svém rozsahu, zejména pak, ale v části páté, hlavě čtvrté – Bezpilotní systémy. [1] [V](#page-12-2)zhledem k rychlému vývoji bezpilotních systémů, na který je potřeba rychle reagovat v návaznosti na aktuální potřeby, přenechává zákon velkou míru možností regulace Úřadu pro civilní letectví. Ten následně může podmínky provozu bezpilotních letounů měnit vydanými opatřeními. V současnosti je vzhledem k rozličným typům letounů, i nespočtu druhu jejich použití ve vztahu k oblastem, kde je provoz možný, vymezeno několik kategorií, které s sebou nesou určité povinnosti a opatření. Ty vedou jak k naplnění požadavků stanovených předpisy, tak k předcházení rizik, které mohou v souvislosti s provozováním bezpilotních letounů nastat.

V této části práce jsou popsány jednotlivé kategorie a podmínky, které je nutné splnit pro naplnění zákonných požadavků pro provoz v každé dílčí kategorii civilního letectví bezpilotních letounů.

### <span id="page-12-1"></span>**2. Třídy bezpilotních letounů**

Bezpilotní letouny jsou dále rozděleny do jednotlivých tříd, od kterých se pak odvíjí i přiřazení jednotlivých letových kategorií, které určují podmínky, jež musí být splněny pro provozování v souladu se zákonem. V České republice zákonná úprava rozděluje bezpilotní letouny do čtyř tříd. Jejich rozdělení je následně určováno převážně podle hmotnosti dronu, či jeho vybavení (senzory, záznamové zařízení). Soukromě zhotovené drony jsou pak řazeny do "nejvyšší" třídy C4. Výjimkou jsou drony s MTOM do 250 g. [2] [R](#page-12-2)ozčlenění do jednotlivých tříd je pak nejlépe popsáno v tabulce (viz Tabulka 1).

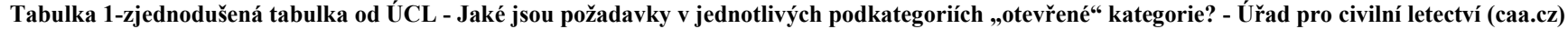

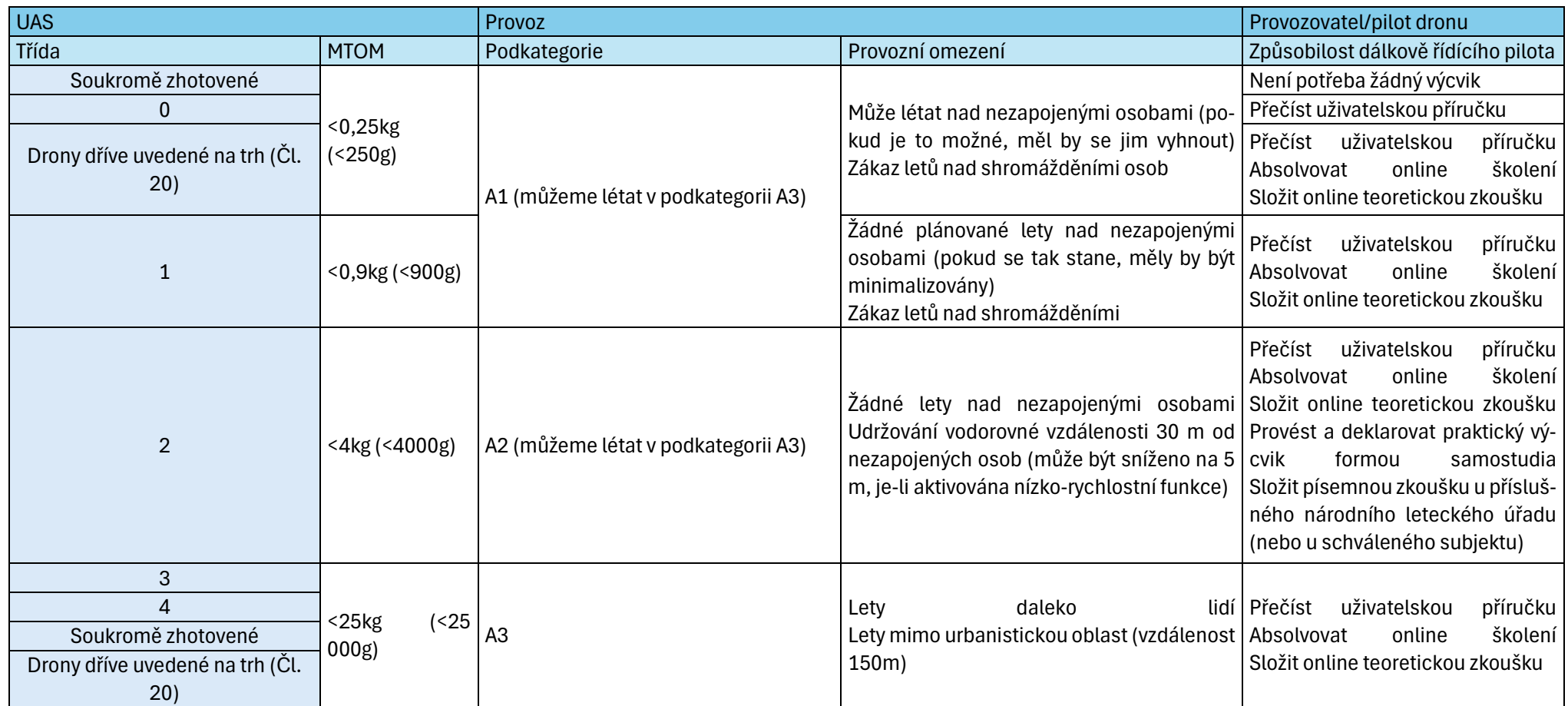

### <span id="page-14-1"></span><span id="page-14-0"></span>**3. Otevřená kategorie**

V českém prostředí se setkáváme s členěním na dvě základní kategorie. Častější kategorií je "Open", tedy otevřená. Je rozdělena do dalších tří podkategorií, konkrétně pak kategorie A1, A2 a A3. Kategorie "Specific" tedy specifická, umožňuje provoz bezpilotních letadel i na místech se zvýšeným rizikem, avšak za přísnějších podmínek. [3]

Každá kategorie s sebou nese určitá omezení, která se mohou týkat jak prostoru, kde bude s bezpilotním letounem létáno, tak samotného letounu. Všechny tři podkategorie obsahují podmínky, které jsou pro ně společné. Mezi nejvýznamnější je zařazena maximální výška letu do 120 metrů nad zemí, neustálý přímý vizuální dohled pilota nad bezpilotním letounem a s ním související povinnost důsledné kontroly letového prostoru bezpilotního letounu. Patří tam také povinnost zajistit, aby nebylo létáno v prostoru, kde by takovým letem došlo ke konfliktu s případnými omezeními vyplývajícími z uspořádání vzdušného letového provozu. Pro ověření zón letového prostoru a provozu na území České republiky mohou být použity webové aplikace AisView [3] , či DronVie[w](#page-14-1) [4][.](#page-14-1)

### **3.1. Kategorie A1**

Do kategorie A1 jsou zařazeny veškeré lety prováděné s drony s letovou třídou C0 a C1, či soukromě zhotovené drony s MTOM do 250g a maximální letovou rychlostí 19 m/s. V této kategorii je možné létat jak v urbanistické, tedy zastavěné oblasti, tak mimo urbanistické oblasti. Je dovolen přelet nad nezúčastněnými osobami, avšak pokud je to možné, měl by být takový přelet pilotem vyloučen. Létání nad shromážděním osob není přípustné. [3]

### **3.2. Kategorie A3**

Kategorie A3 je velmi podobná kategorii A1, avšak v této kategorii mohou být použity drony tříd C2, C3, C4, případně s drony soukromě zhotovené s MTOM do 25 kg. Důvodem pro větší volnost, co se tříd dronů týče, je možnost využití této kategorie pouze mimo urbanistické zóny. Přelétávání nad osobami není povoleno.

### **3.3. Potřebná oprávnění pro provoz dronu v kategorii A1 a A3**

Pro provoz dronu v kategorii A1 a A3 je potřeba, aby bylo získáno osvědčení o absolvování online výcviku. Pro získání tohoto osvědčení je zapotřebí, aby byla složena online zkouška, která je skládána na webových stránkách Úřadu pro civilní letectví. [2]

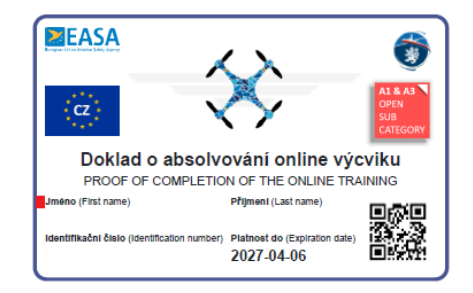

**Obrázek 1: Doklad o absolvování online výcviku**

#### **3.4. Kategorie A2**

Kategorie A2 je považována za nejvyšší podkategorii z kategorie OPEN, umožňuje létání v blízkosti osob, tedy i v urbanistických oblastech, s drony spadajícími do kategorie C2. Při dodržení minimální vzdálenosti od nezapojených osob 30 m je ve specifických případech (dron v nastavení pomalé rychlosti) možné tuto hranici snížit i na vzdálenost 5 m. [6]

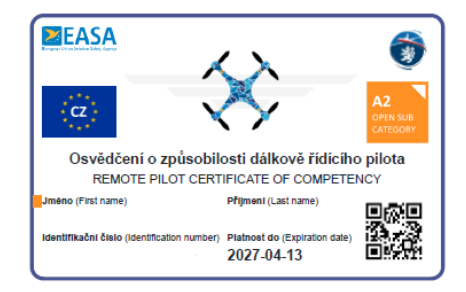

**Obrázek 2: Osvědčení způsobilosti dálkově řídícího pilota**

### **3.5. Potřebná oprávnění pro provoz dronu v kategorii A2**

Pro létání v kategorii A2 je zapotřebí, aby pilot dronu disponoval osvědčením o absolvování online výcviku, tedy "pilotním průkazem" pro kategorii A1 a A3. Po získání tohoto osvědčení může být přistoupeno k rozšíření "pilotního průkazu". Absolvováním praktického výcviku formou samostudia a následným splněním zkoušky z teorie na vzdělávacím místě Úřadu pro civilní letectví je získáno oprávnění k provozu dronu v kategorii A2. Tím jsou splněny všechny legislativní předpoklady.

### **3.6. Registrace dronu**

Registraci podléhají veškeré drony, které jsou vybavené jakýmkoli záznamovým zařízením, či nejsou hračky, podléhají certifikaci dronu. Jako hračky jsou definovány drony do 250g bez záznamového zařízení. Výjimku tvoří pouze drony soukromě zhotovené, které jsou automaticky zařazeny do třídy C4. Registrace provozovatele je následně provedena na stránkách Úřadu pro civilní letectví, v portálu provozovatele. Po úspěšné registraci je přiděleno každému provozovateli unikátní číslo, spolu s unikátním číslem dronu, které musí být viditelně a trvale vyznačeno na dronu.

### <span id="page-17-0"></span>**4. Specifická kategorie – SPECIFIC**

Pokud má pilot z jakéhokoli důvodu potřebu létat za takových podmínek, na které nestačí ani jedna z výše uvedených kategorií, musí být použito žádosti o vydání oprávnění k provozu (OkP). Pokud jsou pilotem vlastněna všechna výše uvedená oprávnění a osvědčení může pomocí portálu provozovatele dostupného na stránkách Úřadu pro civilní letectví požádat o oprávnění k provozu. [7] Tento proces obsahuje zaslání takzvané první žádosti o oprávnění k provozu, které je zpoplatněna správním poplatkem ve výši 4000,- Kč. Žádost je pak odeslána jako soubor dokumentů, z nichž hlavní je nazýván ConOps (Concept of Operations for Drones), který se dále odkazuje na několik dílčích dokumentů: bezpečnostní postupy a signalizace, provozní příručka k dronu, žádost o vydání OkP, příloh k OKP (3.5 informace o pilotovi a oblasti letu, 3.6 určení rizik letu a deklarace o ochraně osobních údajů, zpracovaných letových deníků, deník pravidelné údržby dronu). [8]

Žádost zahrnuje i letový plán, tedy výčet všech letů, které mají být pilotem do budoucna podniknuty. Pokud potřebuje v žádosti cokoli změnit, je účtován poplatek 500,- Kč. V případě, že je Úřadem pro civilní letectví v požadavku na let kategorie SPECIFIC vyhověno, je žadateli zasláno rozhodnutí o schválení žádosti o oprávnění k provozu a je tak oprávněn létat.

### **4.1. Deklarace osobních údajů**

Deklarace provozovatele o ochraně osobních údajů je dokumentem, který specifikuje konkrétní postupy a opatření, které musí být pilotem dronu v době letu dodrženy, tak aby celý let, který ve většině případů slouží k pořizování dat, povětšinou ve video formátu, ale i dalších, splňoval předpisy stanovené GDPR. Konkrétně je pak potřeba, aby nedocházelo ke sběru jakýchkoliv osobních dat třetích osob v pořizovaných záznamech, nebo alespoň aby byla jejich četnost snížena na nejnižší možnou hladinu vzhledem k aktuální situaci.

### **4.2. Žádost o vydání OkP a přílohy k žádosti OkP**

Žádost o vydání oprávnění k provozu a její přílohy jsou dokumenty, které jsou využívány pro Úřad civilního letectví jako standardizovaný dokument, obsahující základní informace o provozovateli dronu a místě, kde se chystá pilot podniknout lety v kategorii SPECIFIC. Nedílnou součástí žádosti jsou pak údaje jako registrační číslo provozovatele, registrační číslo dronu, který bude k letům využíván. Pak základní údaje o dronu, jako je výrobce, název modelu a jeho <span id="page-18-0"></span>přesná konfigurace. Dále také základní technické parametry dronu, jako maximální dosažitelná rychlost letu, MTOM i maximální charakteristické rozměry dronu. Součástí první přílohy (podle bodu 3.5 prováděcího nařízení EU) [9] [k](#page-18-0) žádosti OkP jsou základní informace o plánovaném letu, tedy o pilotovi a jeho oprávněních, místě letu, které může být vymezeno GPS souřadnicemi, případně jednou souřadnicí určující střed kruhu o určitém poloměru, nebo souborem souřadnic určující pásmo letu o určité šíři. To označení je nazýváno jako vyznačení dopadové oblasti. Provozovatelem je také nutné uvést maximální výšku, které má být v daném letu dosáhnuto, a mapu s vyznačenou dopadovou oblastí – náhled lokality provozu. Součástí druhé přílohy k žádosti o OkP (podle bodu 3.6 prováděcího nařízení EU) [9] [j](#page-18-0)e základní slovní popis možných rizik, při daném letu a způsoby jejich předcházení a řešení.

### **4.3. Odeslání žádosti o vydání OkP**

Pro odeslání žádosti o vydání OkP je využit portál provozovatele dostupný na adrese [www.por](http://www.portaldron.caa.cz/)[taldron.caa.cz.](http://www.portaldron.caa.cz/) [10] Přihlášení do tohoto portálu je možné za pomocí e-identity nebo datové schránky. Následně v sekci "Nová žádost" jsou vyplněny základní informace a nahrány do portálu provozovatele vytvořené dokumenty.

#### <span id="page-19-0"></span>**5. Jednotlivé dokumenty k vydání OkP**

Pro získání oprávnění k provozu (OkP) bezpilotních letounů v kategorii SPECIFIC je potřeba, aby bylo vyplněno a odevzdáno několik důležitých dokumentů Úřadu pro civilní letectví (ÚCL). Tyto dokumenty popisují všechny aspekty provozu dronu a jsou klíčové pro zajištění bezpečnosti a dodržování zákonů. [8]

Jedním z hlavních dokumentů je ConOps (Concept of Operations), který vysvětluje, jak a kým bude dron provozován, včetně postupů pro běžné i mimořádné situace. Dále musí být dodána žádost o vydání OkP, která obsahuje základní informace o plánovaném provozu, údaje o provozovateli a technické detaily dronu. Bezpečnostní plán popisuje opatření k zajištění bezpečnosti během provozu. Provozní příručka zahrnuje postupy pro používání, údržbu a řešení nouzových situací. Deníky údržby zaznamenávají všechny údržbové práce a kontroly prováděné na dronu. V následujících odstavcích jsou pak rozebrány jednotlivé dokumenty, včetně jejich náležitostí.

### **5.1. Dokument ConOps**

ConOps je souborem dokumentů, které popisují, jakým způsobem a kým bude dron provozován. Váže se vždy na jednoho provozovatele a je pro něj tak unikátním. V rámci dokumentu jsou provozovatelem popisovány všechny činnosti, které se s jeho provozem pojí. Je zde deklarována správnost jejich provedení, a to i v období, kdy dron zrovna nelétá v režimu SPECIFIC. Dokument tak obsahuje například popis údržby dronu, výčet posádky (pilota) a podpůrného personálu, který s dronem přijde do styku, nebo se přímo podílí na létání s dronem v kategorii SPECIFIC. Jsou tam i úpravy, které je možné, nebo naopak nemožné na bezpilotním letounu provádět. Upravovány jsou také postupy při užívání více dronů najednou (více piloty). Obsahem dokumentu jsou i strategie letu a postupy, které je nutné provést před i po standardním letu. ConOps zahrnuje i postupy pro řešení nestandartních situací, které se během letu mohou vyskytnout a postupy k minimalizaci rizik. Také i postupy k řešení nenadálých a nouzových situací, které jsou následně popsány v pohotovostním plánu, nazývaném ERP (Emergency response plan). Dokument kromě již získaných školení a oprávnění pamatuje také na postup, kterým je pilot zavázán k dalšímu vzdělávání v oblasti bezletových letounů, a to především z důvodu udržení aktuálního vzdělání pilota v dané oblasti. Celkově se jedná o velmi obsáhlý dokument, který si klade za cíl vyhodnocení a následné vymezení veškerých rizik, které v souvislosti s provozem dronu mohou nastat. Na základě nich jsou pak přímo v dokumentu popsány postupy k jejich předcházení, jakožto i postupy pro minimalizaci možných škod.

### **5.2. Vytvoření dokumentu ConOps**

Dokument ConOps, je jedním ze stěžejních dokumentů pro provozování bezpilotních letounů v kategorii Specific na území České republiky. Jedná se o velmi rozsáhlý dokument, který značnou měrou přispívá k úpravě provozních a bezpečnostních postupů tak, aby byla minimalizována rizika, vyplývající z provozu bezletových letounů na území České republiky. V následujících bodech jsou rozebrány jednotlivé dílčí stěžejní části dokumentu ConOps.

Pro vytvoření tohoto dokumentu byla vydána Úřadem pro civilní letectví příručka obsahující obecné pokyny. Následující text je pak vysvětlením jednotlivých bodů, které musí být dle požadavků Úřadu pro civilní letectví při tvorbě dokumentu poskytnuty.

### **5.2.1. Vymezení organizace, originalita**

Dokument ConOps, je vždy jedinečným dokumentem, který je upraven podle jednotlivých specifik, které odrážející účel, k jakému byl dokument vytvořen. V dokumentu musí být přesně vymezena organizace, která je provozovatelem dronu, ke kterému se daný ConOps vztahuje. Každá organizace pak vytváří speciální ConOps dokument pro všechny bezpilotní letouny, které k létání v kategorii SPECIFIC používá.

V rámci vymezení organizace je nutné přesně uvést všechny osoby, které jsou v rámci organizace součástí létání v kategorii Specific, včetně přesného popisu jejich pozic a s nimi spojených úkolů. Součástí letky, na kterou se dokument ConOps vztahuje, není pouze pilot daného letounu, ale i veškerý pomocný personál, který musí být náležitě proškolen, což je uvedeno kapitole Výcvik dálkově řízeného pilota.

Na začátku každého ConOps musí být uvedena standardizovaná tabulka, která obsahuje aktuální číslo revize s datem jejího vzniku, jakož i datum a číslo poslední schválené revize. Jakákoli změna v dokumentu, byť minimální, musí být nahlášena příslušnému správnímu orgánu a každá revidovaná verze dokumentu musí být znovu schválena.

### **5.2.2. Reference**

Tato část popisuje veškeré reference, které budou v rámci dokumentu ConOps budou užívány, a je potřeba, aby byl přesně specifikován zdroj, název a revize dané reference tak, aby nebylo možné ji zaměnit. Referenční dokumenty by měly být přiloženy k dokumentu ConOps při jeho odesílání ke schválení na ÚCL.

# **5.2.3. Pokyny týkající se sběru a prezentace provozně relevantních informací**

### **5.2.3.1. Bezpečnost**

Specifická kategorie je kategorií provozu, při němž jsou vyšší bezpečnostní rizika. To může být způsobeno místem letu, pohybem osob v blízkosti letu, letovou výškou, VLOS/BVLOS apod. Vzhledem ke zvýšeným rizikům je na operátora dronu kladen požadavek na zajištění takových podmínek a postupů, které tato rizika minimalizují. Tato sekce by měla zahrnovat popis způsobu, jakým je bezpečnost začleněna do organizace, a systémy bezpečnosti, které jsou využívány.

### **5.2.3.2. Návrh a výroba UAS**

Pokud je v dokumentu ConOps pojednáváno o UAS, za jehož výrobu, potažmo návrh, je přímo odpovědná společnost, která jej provozuje, tedy která sama jej vytvořila, či navrhla. Je potřebné, aby byl detailně popsán celý postup výroby, včetně jednotlivých bezpečnostních a ovládacích prvků, kterými je daný letoun vybaven. Je doporučeno, aby byl velmi detailně, a pokud možno i za pomoci nákresů, či fotografií, popsán daný model UAS, a to včetně popisu užitých materiálů, jakož i použitých HW a SW komponent a řešení.

### **5.2.3.3. Výcvik personálu zapojeného do provozu**

V tomto oddíle je třeba, aby byla popsána organizace výcviku, či subjekt, který je zodpovědný za kvalifikaci veškerého personálu, který je zapojený do provozu UAS.

### **5.2.3.4. Údržba**

Součástí dokumentu ConOps by měla být i část zabývající se důkladným popisem plánu údržby daného UAS, včetně intervalů údržby, pověřených osob k údržbě takového dronu i popisu způsobu vypracování dokumentace o provedené údržbě. Ta by měla být součástí dokumentace k dronu, stejně jako letové deníky, či návod k obsluze. Pokud se jedná o komerčně prodávaný dron, způsoby a intervaly údržby dronu jsou pak povětšinou upraveny výrobcem dronu. I tak ale musejí být zahrnuty v dokumentu ConOps.

### **5.2.3.5. Posádka**

Tento oddíl popisuje všechny pozice personálu zapojeného do letu UAS, včetně jejich povinností a oprávnění. Je potřeba jednotlivé osoby uvést jmenovitě, včetně pozic, které zastávají. Součástí tohoto oddílu je také popis postupů týkajících se spolupráce mezi jednotlivými členy posádky, jakož i základní popis pilotovaného UAS. Dále je potřeba, aby zde byly vymezeny zdravotní požadavky na posádku stanovené organizací – např. zdravotní prohlídky, zátěžové testy apod.

### **5.2.3.6. Řízení konfigurace UAS**

V oddíle je popsáno, jakým způsobem organizace řídí změny konfigurace UAS, tedy jak jsou evidovány a jakým způsobem je implementovány do dokumentu ConOps. Dokument o konfiguraci UAS může být součástí referencí dokumentu ConOps, což může napomoci zajistit stálou aktuálnost dokumentu.

### **5.2.3.7. Druh provozu**

Součástí dokumentu ConOps je i popis jednotlivých typů letů, které budou v kategorii SPECI-FIC prováděny. Jednotlivé typy letů musí být velmi podrobně popsány, a to včetně definice provozních prostorů, včetně rezerv pro pokrytí možných nastalých rizik, a to na zemi i ve vzduchu. Každý individuální let je pak samostatně schvalován v rámci příloh k dokumentu OkP (dle 3.5, a 3.6 nařízení EU)

### **5.2.3.8. Strategie normálního postupu**

Zde by měly být popsány všechny úkony provázející let ve standartních podmínkách, tedy v případě, kdy všechny systémy na UAS jsou schopny provozu a okolní vlivy nevytvářejí zvýšené riziko letu. Součástí tohoto oddílu by měl být i popis výcviku jednotlivých členů posádky, jakož i postupy zajišťující, že celá posádka bude schopna plnit provoz v rámci schválených omezení a tak, aby byl let celou dobu pod kontrolou.

### **5.2.3.9. Standardní a nouzové postupy**

Součástí dokumentu jsou i postupy pro vzlety, let a přistání za standardních podmínek a situací, zároveň by však dokument měl obsahovat i co možná nejširší výčet postupů při výskytu jakýchkoli nenadálých situací, které nelze předvídat.

### **5.2.3.10. Postupy hlášení událostí**

Bezpilotní letadla jsou stejně jako všechna letadla předmětem zjišťování příčin leteckých nehod. Proto je v tomto oddílu potřeba, aby byly popsány alespoň základní postupy hlášení události, a to zejména v případech poškození majetku, srážky s jiným letadlem, vážné či smrtelné zranění posádky, zapojených či nezapojených osob. Tento oddíl by měl specifikovat i jak a kde budou data o takové události zaznamenávána a uchovávána.

### **5.2.3.11. Provozní omezení**

Zde musí být popsána provozní omezení, které mohou v průběhu letu i před jeho započetím nastat. Například letové výšky za určitých podmínek, podmínky vzletu při různých meteorologických jevech (déšť, sníh, mráz), stejně jako popis jakýchkoli skutečností omezení letu v rámci jednotlivých tříd leteckého prostoru.

### **5.2.3.12. ERP – Emergency response plan**

Je potřeba, aby byly stanoveny postupy v případě vážných krizových situací, které by měly sloužit k minimalizaci škod vzniklých v nouzi. Jedná se zejména o tyto případy: ztráta řízení letu, ztráty systému omezování provozu. Ke každé nouzové situaci by měl být předem vypracovaný postup, kterým se pilot a posádka bude řídit, v případě, že takové okolnosti nastanou.

### **5.2.3.13. Výcvik dálkově řídící posádky**

Tento oddíl by měl zahrnovat informace o výcvicích a plánovaných výcvicích a trénincích posádky, které zajišťuje provozovatel. Ty jsou za účelem udržení a rozvoje schopnosti odborné způsobilosti posádky k co možná nejméně rizikovému letu s UAS. Tyto výcviky jsou rozděleny do čtyř kategorií, a to na počáteční výcvik a kvalifikace, postupy udržování aktuálnosti, zařízení pro výcvik pomocí letové simulace a ostatní výcvikové programy. Posádka by měla tyto výcviky pravidelně absolvovat.

### **5.2.3.14. Zařízení pro výcvik pomocí letové simulace**

Jedná se o speciální druh výcviku, který může být absolvován jak na Úřadu pro civilní letectví, tak i u soukromých organizací (v Plzni např. v DEPU 2015). Při tomto druhu výcviku je simulován let pomocí počítače a pilot má k dispozici ovládání stejné jako ovládání skutečného UAS. V rámci počítačové simulace mohou být simulovány i nejrůznější závady či obtížné podmínky, čímž je zlepšována schopnost posádky reagovat na nestandardní situace.

### **5.2.3.15. Popis UAS 2**

Dokument by měl obsahovat podrobný popis všech specifik bezpilotního letounu, včetně použitých motorů, ovládacích systémů, typu baterií apod. Musí popisovat jednotlivé bezpečnostní senzory a jejich pozici na bezpilotním letounu, stejně jako veškeré pohyblivé části a místa pro upevnění neseného nákladu. V případě užití komerčně prodávaného letounu jsou tyto údaje k dispozici od výrobce a velmi často jsou uvedeny v manuálu k obsluze letounu.

V rámci popisu UAS by měly být zahrnuty i technické specifikace daného letounu jako maximální rychlost letounu, maximální rychlost stoupání a klesání jakož i omezení spojená s rychlostí větru, turbulencemi, teplotou deštěm, kroupami, či jinými faktory, které jsou schopny ovlivnit průběh a možnost letu. V následujících odstavcích jsou rozebrána jednotlivá specifika, které je potřeba v dokumentu ConOps uvést.

#### **5.2.3.16. Drak**

Tento oddíl by měl obsahovat podrobný popis základních vlastnosti UAS, jako jsou rozměry, hmotnost – jak prázdná, tak maximální přípustná, meze zatížení povětrnostními podmínkami, použité materiály apod. Pokud je UAS vybaven speciálními podsystémy, jako je hydraulický podvozek, padák či jiné, je potřeba, aby byly podrobně popsány v této části. Velmi vhodné je i užití fotografií, či rozkresů od výrobce.

### **5.2.3.17. Výkonové charakteristiky UAS**

V této části jsou popisovány výkonové charakteristiky letounu. Do tohoto oddílu jsou vyplňovány zejména následující informace: maximální nadmořskou výšku letu, maximální vytrvalost (dobu letu), maximální dolet (vzdálenost letu), maximální stoupavost (jak rychle je UAS schopen stoupat, udáváme povětšinou v m/s), maximální klesavost (viz stoupavost), maximální úhel náklonu a mezní rychlosti zatáčení. Také je nutné, aby byly uvedeny informace o vzdušných rychlostech letounu, tedy zejména nejnižší dosažitelná rychlost, pádová rychlost, cestovní rychlost, maximální cestovní rychlost a maximální povolená rychlost.

Tento oddíl také zahrnuje informace o omezeních v důsledku environmentálních a meteorologických podmínek, zejména pak omezení v důsledku rychlosti větru, omezení související s turbulencí, odolnost ohledně deště, krup, či sněžení, omezení teploty okolního vzduchu, zda má systém schopnost detekce námrazy a pokud ano, jak je námraza indikována.

### **5.2.3.18. Pohonný systém**

V tomto oddílu je zapotřebí, aby byly uvedeny veškeré informace ohledně pohonného systému UAS, v první řadě je potřeba uvést princip pohonného systému UAS, který je použit, včetně popisu jeho schopnosti poskytovat spolehlivý a dostatečný výkon pro vzlet, stoupání a udržování letu v předpokládaných nadmořských výškách. Zásadní je pak uvést, zda se jedná o elektrický či palivový systém pohonu.

V případě, že se jedná o elektrický systém pohonu, které u moderních UAS zásadně převažují, je potřeba, aby byly v tomto oddílu uvedeny zejména následující informace: základní popis obvodu, typ a výrobce použitých motorů, počet motorů, maximální trvalý výkon na jednotlivých motorech, maximální špičkový výkon na jednotlivých motorech, proudový rozsah motoru a zda má pohonný systém samostatný zdroj energie. Pokud ne, jakým způsobem je energie řízena s ohledem na další systému UAS, popis elektrického systému a způsobu distribuce elektrické energie do systémů UAS. Dále jakým způsobem je energie získávána (baterie, generátory apod.). Pokud je použit zdroj energie s omezenou životností (baterie), jaká je její životnost a za jakých podmínek (kapacita). Dálkově řídícímu pilotovi je předávána informace o stavu a zbývající kapacitě baterie, popis zdrojů záložní energie pro případ ztráty primárního zdroje. Je též monitorována výkonnost pohonného systému, popis nejkritičtějších režimů a podmínek souvisejících s pohonem a jejich dopad na provoz pohonného systému.

### **5.2.3.19. Řídící plochy a ovladače letového řízení**

Tento oddíl by měl obsahovat informace o všech řídících plochách a ovladačích, které budou užívány k letu s UAS, včetně popisu jednotlivých funkcí servomechanismů, ovladačů, jakož i jejich umístění na řídících plochách a ovladačích. V této části je také nutné, aby byly uvedeny možné poruchy a závady na ovladači a možnosti jejich předcházení a řešení.

#### **5.2.3.20. Senzory**

Oddíl by měl detailně popisovat senzorové vybavení UAS, včetně dat, která jsou schopna analyzovat, a jejich umístění na UAS.

#### **5.2.3.21. Užitečné zatížení**

V tomto oddílu je zapotřebí, aby bylo popsáno veškeré užitečné zatížení, které může být na dron přidáno (sekundární baterie, kamery, senzory apod.). Součástí je také stanovení podmínek, za jakých může být užitné zatížení přidáno.

#### **5.2.4. Segment řízení UAS**

### **5.2.4.1.1. Navigace**

V této části je potřeba, aby bylo popsáno, jakým způsobem UAS určuje svoji polohu, jak je navigován na plánované místo určení, také jak dálkově řídící pilot reaguje na instrukce řízení letového provozu pozorovatelů UA, a ostatních členů posádky, jakožto i postupy pro zkoušení navigačního systému s výškoměrem (polohy, nadmořské výšky) a způsob samostatné reakce UAS na ztrátu primárního prostředku navigace.

### **5.2.4.1.2. Autopilot**

V tomto oddílu je nutno, aby bylo popsáno fungování autopilota UAS (pokud jím disponuje). Je potřeba uvést, jak byl systém vyvinut i užité průmyslové a regulativní standardy při výběru autopilota, jak je autopilot testován a jaké mechanismy je schopen provádět nezávisle na příkazech od řídícího pilota. Dále by mělo být popsáno, za jakých podmínek je možné autopilota používat a naopak.

### **5.2.4.1.3. Systém řízení letu**

V této kapitole by mělo být popsáno, jakým způsobem probíhá ovládání letounu, a zda jsou na palubě UAS přítomny systémy podpory letu. Pokud má letadlo více letových režimů, např. manuální a stabilizovaný, je potřeba každý z režimů popsat zvlášť. Stejně by mělo být stanoveno, za jakých podmínek lze užívat jaké módy letu.

### **5.2.4.1.4. Dálkově řídící stanice**

V této části je detailně popisována dálkově řídící stanice, včetně specifikace displejů, které řídící stanice používá. V této kapitole by měly být zaznamenány také frekvence, na kterých řídící stanice vysílá, učiněná opatření proti rušení signálu, stejně jako postupy pro zamezení vyslání nechtěného kritického příkazu – např. kombinace ovládacích prvků pro odeslání příkazu vypnout motory.

### **5.2.4.1.5. Systém Detect and Avoid**

Zde je popsáno, zdali letoun disponuje systémem pro zamezení srážky, a pokud ano, na jakém principu funguje, např. jaké senzory jsou využívány, zda je možné jej deaktivovat, či nastavovat jeho citlivost, zda je cela autonomní nebo jej lze částečně deaktivovat pokynem pilota v moment, kdy je systém aktivní apod. Také by mělo být určeno, jakým srážkám je systém schopen zabránit a z jakých úhlů je UAS monitorován.

### **5.2.4.1.6. Systém omezování provozu**

V této části by mělo být popsáno, zda letoun disponuje systémem omezování provozu (např. v určitých zónách, či letových výškách), zda je autonomní, nebo zda je potřeba jej manuálně aktivovat. Pokud je to možné, měla by být doložena podpůrná dokumentace dokládající spolehlivost systému.

### **5.2.4.1.7. Segment pozemního podpůrného vybavení**

Zde by mělo být uvedeno veškeré pozemní vybavení, související s provozem dronu. Do této části patří informace o příslušenství k dronu, jednoduše vyměnitelných náhradních dílech, záložních bateriích a způsobu jejich skladování a přepravy. Zároveň jsou zmíněny i obaly a pouzdra na samotný UAS a způsob jeho bezpečné pozemní přepravy.

### **5.2.4.1.8. Bezpečnostní systémy letounu**

Součástí dokumentu by měl být velmi podrobný popis bezpečnostních a asistenčních systémů daného bezpilotního letadla, včetně popisu senzorů, jejich citlivosti a přesnosti u daného letounu. Namátkou se jedná především o systémy sloužícími k zamezení střetu s překážkou, automatickým návratem na startovací pozici v případě ztráty signálu, poklesu napětí v baterii letounu, či řídící stanice nebo jakékoli jiné nenadále situace.

# **5.3. Žádost o vydání oprávnění k provozu**

Dalším nedílným dokumentem, který musí být podán na Úřadu pro civilní letectví pro získání oprávnění k provozu na určitý let, potažmo lety, je samostatná žádost o vydání oprávnění k provozu. Jedná se o relativně krátký dokument, ve kterém jsou specifikovány základní informace o plánovaném letu. Žádost o vydání o OkP je standardizovaným dokumentem, jehož předlohu je možné získat z webu UCL. V následujících odstavcích jsou rozebrány jednotlivé náležitosti, které je nutné do dokumentu vyplnit.

### **5.3.1. Údaje o provozovateli dronu, údaje o UAS**

V této části žádosti je vyplněno jedinečné číslo provozovatele UAS, které mu bylo přiděleno ÚCL, zároveň se jménem žadatele. Následně jsou vyplněny základní informace o dronu, se kterým bude provoz vykonáván, tedy výrobce dronu, model, jedinečné výrobní číslo dronu, konfiguraci dronu (zdali se jedná o letoun, vrtulník, multirotorový UAS apod.), provozní hmotnost dronu (MTOM), maximální vzdušnou rychlost v m/s a maximální charakteristické rozměry UAS.

### **5.3.2. Provoz**

V druhé části dokumentu žadatel poskytne ÚCL základní informace o plánovaném provozu, Nejprve je odkázáno na dokument ConOps, který je přiložen k žádosti jako příloha, k žádosti, následně je deklarováno, zda je k dispozici provozní příručku k dronu. Posouzeno je, zda provoz vyhovuje PDRA, a jsou poskytnuty informace zmírňujících opatření a cílů provozní bezpečnosti (viz příloha PDRA 3.6) a je deklarováno, zda bude před provozem dronu sjednáno pojistné krytí pro případ havárie.

### **5.4. Příloha dle bodu 3.5**

Další přílohou přikládanou k žádosti o vydání oprávnění k provozu dronu je příloha podle bodu 3.5, tedy dokument, který slouží jako posouzení provozních rizik v souladu s článkem 11 prováděcího nařízení Komise (EU) 2019/947 ze dne 24. května 2019 o pravidlech a postupech pro provoz bezpilotních letadel.

### **5.4.1. Údaje o provozovateli UAS, údaje o pilotech**

V první části jsou specifikovány údaje o provozovateli UAS, stejně jako údaje o pilotech, kteří budou zapojeni do provozu, kterého se žádost týká. K tomu jsou znovu užita jména daných osob spolu s jedinečným registračním číslem provozovatele/pilota, které osobám přidělil ÚCL. U pilotů je pak zapotřebí, aby bylo vyplněno, zda disponují kvalifikací pro létání v kategorii  $A2$ 

### **5.4.2. Základní informace o provozu**

V této části jsou vyplněny základní informace o provozu, především je vymezena dopadová oblast za pomoci GPS souřadnic a plánovaná maximální výšku letu. Vymezení je doplněno o tzv. náhled lokality provozu, tedy mapu se zakreslenou oblastí plánovaného letu.

### **5.4.3. Určení GRC, SAIL, ARC**

Následně je podle tabulky (viz příloha Příloha žádosti k Oprávnění k OkP) určena třída GRC (ground risk class), tedy míra rizika pro pozemní cíle. Konečná třída je zapsána do dokumentu. Následně podle speciálního diagramu je určena třída ARC (air risk class) a je zapsána do dokumentu. V momentě, kdy jsou tyto dvě třídy známy, je možné pomocí třetí a poslední tabulky určit třídu SAIL, do které bude daný let spadat.

### **5.4.4. Přílohy provozu v zeměpisných zónách**

V této části dokumentu je uvedeno, v jakých zeměpisných zónách bude probíhat let, například provoz v hustě osídleném prostoru, v ochranných pásmech dálnic, silnic, či drah, v národních parcích, chráněných krajinných zónách apod.

### **5.5. Příloha dle bodu 3.6**

Příloha žádosti o vydání Oprávnění k provozu je dokumentem, který je pro žadatele předvyplněný Úřadem pro civilní letectví a na žadateli je pouze vyplnit své osobní údaje a dokument vzít na vědomí. Úzce souvisí s částí přílohy dle bodu 3.5, konkrétně pak s částí zabývající se provozem v zeměpisných zónách. Pro žadatele dále specifikuje veškeré požadavky a nutná opatření pro provoz v jednotlivých speciálních zeměpisných zónách (viz příloha Příloha žádosti Oprávění k OkP dle 3.6 )

### **5.6. Deklarace provozovatele**

Poslední přílohou k žádosti o oprávnění k provozu je deklarace provozovatele o ochraně osobních údajů. V tomto dokumentu je zapotřebí, aby byla určena rizika z pohledu soukromí, které může zamyšlený provoz vytvářet. V praxi se především jedná o kamerové záznamové zařízení, které je na dronu umístěno a jehož užití je často i důvodem k provozu UAS. Je třeba specifikovat, zda byl posouzen vliv na ochranu osobních údajů (DPIA) a zda je nutné přijmout speciální opatření podle článku 35 nařízení EU 2016/679. Dále je potřeba popsat jednotlivá opatření, která byla vzhledem k provozu přijata. Mezi taková opatření se řadí:

- opatření k zajištění informovanosti subjektů, že jejich údaje mohou být shromažďovány.
- opatření s cílem minimalizovat osobní údaje, které budou shromažďovány
- postupy pro uchovávání osobních údajů a omezení přístupu k nim
- opatření k zajištění možnosti uplatnění práva subjektů na přístup, opravu námitku a výmaz informací s nimi spojenými.

### **5.7. Rozhodnutí o vydání OKP**

V případě splnění všech zákonných náležitostí žadatelem, tedy odeslání veškerých správně vyplněných dokumentů Úřadu pro civilní letectví, jsou dokumenty do třiceti dnů zhodnoceny, zdali je v rámci zákonných mezí možné udělit žadateli Oprávnění k provozu. V případě kladného výsledku je vydáno rozhodnutí Úřadem pro civilní letectví, kterým je schválen provoz v plánovaných letech, které byly popsány v rámci dokumentů zaslaných Úřadu pro civilní letectví.

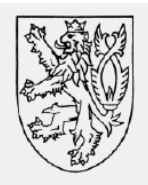

### **ROZHODNUTÍ**

Úřad pro civilní letectví (dále jen "Úřad"), jako věcně a místně příslušný správní orgán ve smyslu ust. § 89 odst. 2 písm. o) bodu 2 zákona č. 49/1997 Sb., o civilním letectví a o změně a doplnění zákona č. 455/1991 Sb., o živnostenském podnikání (živnostenský zákon), ve znění pozdějších předpisů, ve znění pozdějších předpisů (dále jen "letecký zákon"), rozhodl po provedeném správním řízení podle zákona č. 500/2004 Sb., správní řád, ve znění pozdějších předpisů (dále jen "správní řád"), ve smyslu ust. § 52 leteckého zákona a ve spojení s Článkem 12 prováděcího nařízení Komise (EU) 2019/947 ze dne 24. května 2019 o pravidlech a postupech pro provoz bezpilotních letadel (dále jen "prováděcí nařízení"), na základě žádosti o Oprávnění k provozu, č. j. 7173-22-701, podané dne 8. 7. 2022, o vydání

### Oprávnění k provozu

žadateli , se sídlem a registračním číslem provozovatele UAS CZE (dále jen "žadatel").

**Obrázek 3: Rozhodnutí o vydání Oprávnění k provozu**

# <span id="page-32-0"></span>**6. Snímání objektu za pomoci dronu pro tvorbu 3D modelu pomocí metody Structure from Motion**

Po vyřešení všech legislativních požadavků, které zákon pro létání s drony ukládá, se můžeme přesunout k teoretické části tvorby 3D modelu objektu za pomoci metody Structure from Motion (SfM). Jak je patrné z předchozích kapitol, pro létání s bezpilotním letounem, který bude schopen nasnímat objekt je zapotřebí minimálně oprávnění pro lety v kategorii A1 a A3. Pro získání videozáznamu, ze kterého jsou tvořeny 3D modely v této práci, jsem létal v užší kategorii SPECIFIC, a to s ohledem na blízkou pozemní komunikaci.

### <span id="page-32-1"></span>**7. 3D soubory**

Za 3D soubory jsou považovány soubory, které v sobě uchovávají data o určitém objektu (reálném, nebo smyšleném) ve třech dimenzích. Standardně jsou v 3D souboru nalezena pouze data o objektu, jeho tvaru a velikosti. [11] Existují ale i 3D formáty, které uchovávají i barvu objektu, či jeho texturu, reflektivní vlastnosti apod. Nejčastějšími typů souborových formátů jsou to soubory .sls, .m3f, nebo .obj.

#### **7.1. Tvorba 3D modelu**

Pro vytvoření 3D souboru existují prakticky pouze dva základní způsoby. Prvním z nich je vytvoření 3D souboru, kdy je soubor vytvořen jako úplně nový, v realitě konkrétně neexistující, nebo pouze podle předlohy ve speciálním softwaru. To umožňuje vytvořit objekt jakýchkoli tvarů a velikostí, který ani nemusí mít reálný základ. Skupina těchto programů, využívaných k tvorbě a úpravě 3D objektů, je nazývána jako CAD programy. V dnešní době je jich již hodně přístupných zdarma a online, ty pokročilejší a dokonalejší jsou povětšinou placené. Na druhou stranu, u mnohých z nich nalezneme studentskou, nebo učitelskou verzi zdarma. Z neplacených programů stojí za zmínku určitě FREE CAD, nebo ThinkerCAD. Z placených pak SHAPER 3D, nebo Cinema 4D. [12]

Druhou formou vzniku 3D souboru je nasnímání objektu v reálném světě. [11] K tomu může posloužit 3D scanner, který nasnímá tvary a velikost objektu. Pomocí programu pak z dat, která skener naskenoval, může být vytvořen 3D soubor, použitelný pro další zpracování v počítači.

3D scannery jsou však poměrně drahou záležitostí, a proto je příjemné, že díky výpočetní technice existují mnohé další způsoby, jak nasnímat objekt v reálném světě a vytvořit z něj 3D model, který můžeme být dále digitálně užíván.

#### <span id="page-34-1"></span><span id="page-34-0"></span>**8. Fotogrammetrie**

Fotogrammetrie představuje jednu z alternativních metod pro nasnímání objektů v reálném světě. Tento proces spočívá v pořízení série fotografií objektu ze všech stran, ze kterých je následně vytvořen 3D model. Pro dosažení kvalitního výsledku je klíčové, aby bylo zachyceno co nejvíce detailů a úhlů objektu. Fotogrammetrie se stala populární díky své schopnosti vytvářet velmi realistické 3D modely, které jsou schopny zobrazit a zachytit mnoho detailů a textur. To umožňuje nasnímat historické a kulturní památky, průmyslové objekty, přírodní útvary a mnoho dalšího. V současné době existuje mnoho softwarových nástrojů, které umožňují snadnou tvorbu pomocí fotogrammetrie. Tyto nástroje poskytují uživatelům možnost upravovat a zlepšovat výsledný model, aby lépe odpovídal požadovaným specifikacím. [13]

### **8.1. Tvorba 3D modelu za pomoci fotogrammetrie**

Objekt se v průběhu pořizování snímků standardně nehýbe, pohybuje se kolem něj kamera. Je však možný i přesně opačný princip, kdy se objekt před kamerou otáčí a kamera setrvává na místě. Pořízených snímků by mělo být velké množství, přesná čísla pak vždy závisí na mnoha proměnných, jako je požadovaná kvalita výsledného 3D modelu. Platí, že čím více vstupních dat, a čím kvalitnější tato data jsou, tím kvalitnější model bude. (S přibývajícím množstvím dat však pomyslná stoupající křivka kvality začne stoupat čím dál tím pomaleji, až se dostane do bodu, kdy již není možné zachytit další informace a začne úplně stagnovat). Kvalita výsledné 3D rekonstrukce ale nezávisí pouze na počtu snímků. Faktorů ovlivňujících kvalitu je zde hned několik. V první řadě musí být samotná kvalita snímků na dobré úrovni. Platí, že čím lepší kvalita tím lepší výsledek. Za "kvalitní fotografii" je považována taková, která disponuje kvalitním snímačem s vysokým rozlišením, ale například i hloubkou ostrosti, tzv. Bokeh efekt je při rekonstrukci 3D objektu opravdu nechtěný. [14] Kvalita závisí také na nasvícení, nebo na podložce[,](#page-34-1) na které se objekt nachází. Ta by neměla splývat s objektem a rozhodně by neměla být reflektivní. To samé platí i o modelu. Pokud je ale přesto potřeba nasnímat objekt, který je lesklý a reflektivní (např. automobil) lze výsledku dosáhnout pomocí různých zmatňujících prášků a sprejů, které jsou ale omyvatelné. Po nasnímání dostatečného množství vstupních dat jsou data vložena do speciálního programu, který je sám schopen nejprve zrekonstruovat jednotlivé pozice kamery vůči objektu u jednotlivých snímků, a na základě těchto informací dopočítat 3D rozměry objektu. [15]

#### <span id="page-35-0"></span>**9. Structure from Motion**

Structure from Motion (SfM) je technologie, která umožňuje vytváření 3D modelů z videí nebo sekvencí fotografií pořízených z různých úhlů. Proces využívá sledování pohybu kamery a analýzu těchto snímků k odvození prostorové struktury objektů. Výhodou SfM je, že je relativně levná a může používat běžné kamery, dokonce i ty na dronech. Nevýhodou je, že vyžaduje vysoký výpočetní výkon a kvalitní software pro zpracování dat.

### **9.1. Video vhodné pro metodu SfM**

Video, které může být použito pro vytvoření 3D modelu objektu, pomocí technologie SfM může být teoreticky považováno jakékoli video, které snímá objekt ze všech stran. V závislosti na různých proměnných a okolnostech bude náš výsledný 3D model více, či méně kvalitní – jinými slovy, zdrojové video má zásadní vliv na množství a rozsah nepřesností mezi realitou a 3D modelem. Je nutné si uvědomit, že za pomocí metody SfM (ani žádné jiné metody), nikdy nelze dosáhnout sto procentně přesných 3D modelů, které by na sto procentně odpovídaly skutečnosti. Vždy bude kvalita modelu omezena kvalitou záznamu, jeho kompresí a faktem, že celá SfM metoda funguje na principu dopočítávání polohy jednotlivých bodů z 2D obrazu. Je také potřeba kalkulovat s tím, že více dat vyžaduje více výpočtů a s tím se samozřejmě v přímé úměře zvyšuje i doba potřebná pro výpočet 3D modelu.

# **9.2. Potřebné vlastnosti videa pro tvorbu 3D modelu pomocí technologie SfM**

*Co nejvyšší rozlišení s přihlédnutím na požadovanou kvalitu výsledného modelu* – Čím větší rozlišení pořízené video má, tím více detailů bude na výsledném modelu zahrnuto, tedy bude kvalitnější. [16] Je však nutné brát v potaz, že s rostoucím rozlišením rapidně roste doba potřebná pro výpočet. [16]

*Co nejvíce snímků, z co nejvíce úhlů s přihlédnutím na požadovanou kvalitu výsledného modelu* – Podobný princip jako u bodu výše. Nemá smysl pořizovat více snímků z naprosto identického úhlu, ovšem pořízení fotografií z různých míst (s dostatečným překryvem) má za následek výrazně kvalitnější model. Znovu však výrazně roste doba potřebná k výpočtu.

*Co nejplynulejší video* – Video by mělo být plynulé, bez rychlých změn směru, či úhlu, především kvůli riziku "rozmazání" jednotlivých snímků.

*Nepokřivený obraz* – Je potřeb, aby video bylo natáčeno zařízením s takovým objektivem, který ve velké míře nezkresluje přímky. Objektiv typu "fisheye" je pro fotogrammetrii nevhodný, pokud však není jiná možnost nasnímání objektu, je možné i s ním pracovat, ale je očekávána zhoršená kvalita výsledku. [14]

*Nulové odlesky* – Je potřeba zamezit odleskům, které mohou fatálně narušit výsledný 3D model. Pro skenování vysoce lesklých ploch je potřeba je nejprve zmatnit, pokud to objekt umožňuje, a to buď za použití brusného papíru, nebo speciálního zmatňujícího spreje (ten je omyvatelný, jedná se tedy o reverzibilní proces). [16]

#### <span id="page-37-0"></span>**10. Komprese**

Jako tzv. "datovou kompresi" označujeme způsob uchování a úpravy dat, který má za cíl snížit jejich objem. Motivací k využívání této technologie je několik. Můžeme třeba zmínit snížení datového toku pro rychlejší načtení on-line streamovaného videa v koncovém zařízení nebo pro nižší zátěž serveru při nahrávání. Dalším příkladem je zmenšení nároků na úložiště. Při kompresi jakýchkoliv dat je cílem úbytek objemu při zachování stejné nebo nepatrně nižší kvality obsahu. [17]

#### **10.1. Bezztrátová / ztrátová komprese**

Na předchozím příkladu byly nastíněny základy ztrátové a bezztrátové komprese. Komprese je v dnešní době používána téměř u všech typů dat. Její velkou výhodou, jak již bylo řečeno, je zmenšení objemu dat, při zachování povětšinou dostačující nebo dokonce nezměněné kvality. Jako obecná největší nevýhoda komprese může být uvedena vyšší náročnost na výpočetní výkon, který se ale s postupně rapidně narůstajícím výkonem i běžných zařízení stává čím dál tím více zanedbatelným, především pak u malých souborů, jako mohou být audio stopy.

#### **10.2. Bezztrátová komprese**

Jako bezztrátová komprese je označována ta, která sice snižuje objem dat, ale zachovává totožnou kvalitu. Proto ji také nazývána kompresí vratnou. Její jedinou nevýhodou je potřeba určitého výkonu počítače, jehož nedostatek je pocítěn zejména při kompresi, či dekompresi velkých souborů. Její funkce spočívá pouze v zefektivnění způsobů uložení dat. [17]

### **10.3. Ztrátová komprese**

Ztrátová komprese již také byla nastíněna. Jedná se o kompresi, která se používá převážně a téměř výhradně u audio, foto a video záznamů. Vyznačuje se mnohem větším kompresním poměrem než u komprese bezztrátové. Avšak tento poměr je vykoupen snížením kvality záznamu v různých mírách. [18] Proto je vždy potřeba vybrat správný způsob vzhledem k budoucímu uplatnění záznamu, tak aby velikost souboru byla co možná nejmenší, ovšem kvalita byla stále dostačující. Zejména opatrní je nutno být při kompresi dat, která mají být ještě v budoucnu upravována, tedy pravděpodobně i znovu komprimována, čímž by znovu ztrácela na kvalitě.  $[17]$ 

### <span id="page-38-1"></span><span id="page-38-0"></span>**11. Komprese videa**

Vzhledem k možnostem současné techniky pořizování videí ve velmi vysokých kvalitách, především pak rozlišení, jsou videozáznamy skupinou s velmi vysokým, povětšinou i největším objemem na našich nosičích. Proto je potřeba je komprimovat. Pro představu o velikosti takto uložených dat lze uvést, že 4K video, při 60 snímcích za vteřinu (které již dnes zvládne pořídit každý nový smartphone) znamená při pouhé minutové stopáži 3600 snímků o rozlišení 3840 x 2160 pixelů. Při pořizování v nekompresním formátu (RAW) se může datový tok pohybovat až okolo 1,5GB/s, což jednoduchými počty znamená, že velikost takto nekomprimovaného videa může být až 90GB na jednu minutu. To není zanedbatelné množství, a proto se využívá video komprese.

### **11.1. Bezztrátová komprese videa**

Bezztrátová komprese videa sice existuje, její použití ale není příliš časté, především kvůli tomu, že nabízí nízký kompresní poměr (okolo 1:2,5). Pracuje buď s jednodušším a efektivnějším zapsáním RGB, nebo s Huffmanovým kódováním, kde nejčastěji se opakující informace jsou zapsány do krátkých bitových řetězců, zatímco ty nejméně frekventované do řetězců delších, čímž dojde k úspoře místa, bez ztráty jakýchkoli dat.

### **11.2. Ztrátová komprese videa**

U ztrátové komprese videa se jedná o mnohonásobně vyšší rozšíření, lze říci, že většina videí, která se uživatelům dostanou, je ztrátově komprimována. V současné době je nejrozšířenější kodek H.264, který se ke kompresi využívá. Vznikl jako kodek pro Blu-Ray disky, a každý Blu-Ray přehrávač s ním tak umí pracovat. Nyní se však promítl i do jiných sfér, než Blu-Ray disků. Používají ho jak streamovací služby, jako YouTube, Netflix, či iTunes, tak i naše smartphony pro uchování videa nebo například televizní přenosy. Kompresní poměr u tohoto formátu je opravdu úctyhodný, dosahuje až kompresi poměru až 1:2000. [19] Pro takovou kompresi je využíváno několik algoritmů a postupů. Nejzajímavějším z [n](#page-38-1)ich je dle mého názoru frame coding nebo také česky princip podobnosti snímků.

### <span id="page-39-0"></span>**12. Princip podobnosti snímků**

Při kompresi za pomoci principu podobnosti snímků pracuje algoritmus, s určitou podobností snímků, jak již název napovídá. V praxi celý systém funguje tak, že se ukládá jeden hlavní snímek jako celek, a u jeho několika sousedních snímků se v datech popisují pouze určité změny těchto snímků. Tím dochází k významné úspoře dat a ušetření datového toku. Při takovéto kompresi se rozlišuje několik skupin (typů) snímků. Konkrétně se jedná o tři skupiny, které jsou označeny jednotlivými písmeny I, P a B.

#### **12.1. I-snímek**

Klíčový snímek, také známý jako snímek I, je z hlediska komprese videa neocenitelným prvkem, který slouží jako referenční rámec pro všechny ostatní snímky v celém video streamu. Jeho úlohou je poskytnout podobnostní referenci pro ostatní snímky v streamu, které jsou s ním porovnávány a následně komprimovány. Oproti ostatním snímkům je klíčový snímek uložen v plné kvalitě jako celek. Všechny ostatní snímky jsou následně vytvářeny na základě tohoto snímku s drobnými úpravami, což umožňuje dosáhnout vysoké úrovně komprese videa, aniž by se ztratila kvalita obrazu. Díky této strategii je možné snížit velikost videa a současně zachovat dostatečnou kvalitu obrazu, což je pro streamování videa na internetu klíčové. [19]

### **12.2. P – snímek**

P – snímek (predicted frame), nebo také predikovaný snímek, obsahuje data předchozího snímku a algoritmus predikuje, jaká změna oproti němu v tomto snímku nastane, a pouze tyto informace uloží. Pokud tedy na cestě jede auto, které se ale pohybuje vůči stacionárnímu pozadí, uloží pouze informace o pohybujícím se autě, a ne o pozadí, jehož data budou čerpána ze snímku I, který mu předchází. Pokud tedy auto zabírá pouze 10 % celé plochy obrazu, výsledná data budou o 90 % menší (čistě hypoteticky, zanedbáme-li zvýšení dat, vzhledem k potřebě uložení pozice vozu, predikce atd.) [19]

#### **12.3. B – snímek**

B – snímek (biderictional predicted frame), je komplexnějším použitím komprese než v P – snímek. Využívá oboustrannou predikci, kdy porovnává změny oproti svému předchozímu snímku (tedy P – snímku) a budoucímu snímku (novému I – snímku). Díky tomu ušetří nejvíce místa, jelikož pracuje pouze s daty snímků okolo a nenese žádná vlastní data. Jeho ztrátovost je však samozřejmě také nejvyšší, protože predikce je oboustranná a snímek sám nenese téměř žádná data. Algoritmus pouze dopočítává změny oproti snímku předchozímu a budoucímu a snaží se o odhad poloh jednotlivých snímaných objektů. Jelikož se ale jedná o velmi krátký časový úsek ve videu, lidské oko, a tedy konzument obsahu, není téměř schopen tyto drobné nuance rozeznat. [19]

### **12.4. Pořadí snímku při kompresi za pomoci principu podobnosti**

Celý mechanismus funguje v komplexnosti dlouhé stopáže, jak je popsáno výše. Tento proces tří typů snímků, se neustále opakuje (I, P, B). Samozřejmě může v jeho průběhu dojít k přerušení (například úplnou změnou scény), což algoritmus detekuje a začne celý proces od začátku. Z toho by bylo možné si myslet, že s drobnými nuancemi v každém takto zakódovaném videu nalezneme 1/3 I – snímků, 1/3 P-Snímků a 1/3 B-snímků. [17] V praxi se ale tato predikce nekoná, algoritmus predikuje mnohem častěji a poměr jednotlivých typů snímků je pak u každé scény videa úplně jiný. Algoritmus se vždy snaží o co nejvyšší počet P-snímků a B-snímků, při zachování dobré kvality videa.

### <span id="page-41-0"></span>**13. Praktická část práce**

Praktická část bakalářské práce je zaměřena na rekonstrukci 3D objektu pomocí metody Structure from Motion (SfM) a následnou analýzu výsledků skenování. Konkrétně se jedná o skenování modelu kaple za využití dronu a porovnání jednotlivých výsledků, které se liší počtem a typem snímků.

Prvním krokem praxe je provedení skenování modelu kaple pomocí dronu vybaveného kamerou. Je sbírána série snímků z různých úhlů a pozic, aby byl získán dostatek dat pro rekonstrukci 3D objektu. Tyto snímky jsou následně zpracovány pomocí metody SfM.

Dalším krokem je porovnání výsledků skenování, které se liší počtem a typem snímků. Bylo testováno, jak se mění kvalita a přesnost rekonstrukce při použití různých počtů snímků, a bylo zjišťováno, jak použití komprimovaných snímků ovlivňuje výsledky.

Výsledky této praxe poskytují užitečné poznatky o efektivitě a přesnosti rekonstrukce 3D objektu pomocí metody SfM při skenování modelu kaple. Zjištění zahrnují vliv počtu snímků na kvalitu rekonstrukce a možnosti použití komprimovaných snímků.

### **13.1. HW, SW a další nezbytnosti pro SfM**

V následujících odstavcích je popsán veškerý použitý software a hardware a několik dalších nezbytností k tomu, aby bylo možno vytvořit 3D model za pomoci dronu s kamerou a technologie SfM.

Pro snímání videa cílového objektu byl využít dron s kamerou, který zajišťoval jednoduchost, plynulost a celistvost snímání bez zbytečné fyzické námahy. Tento dron byl schopen se samovolně pohybovat v okolí cílového objektu, aniž by byl ovlivněn nerovností terénu či jinými přírodními aspekty, vyjma větru. Konkrétně se pak jedná o dron DJI Mavic Air 2, který byl vybaven kamerou s 1/2" snímačem CMOS, schopným snímat až 48 MPx na snímek. Před snímačem byla umístěna soustava čoček s ekvivalentní ohniskovou vzdáleností 24 mm o fixním nastavení clony f/2,8. Při vhodných světelných podmínkách dosahovala kamera až 240 FPS při FullHD rozlišení. Popřípadě 4K UHD při 60 FPS.

Pro zpracování záznamu z dronu je používán stolní počítač vybavený procesorem AMD Ryzen 7 5800X s pamětí DDR4 32GB RAM a především grafickou kartou Nvidia GeForce RTX 3070.

#### <span id="page-42-0"></span>**14. Software**

Software pro vytváření 3D modelů je klíčovou rolí při využití technologie Structure from Motion (SfM). V této práci bylo využito několik softwarových nástrojů, které umožňují efektivní zpracování snímků a generování přesných 3D modelů. Mezi hlavní programy patří Agisoft Metashape, Blender, Prusa Slicer a Cloud Compare. Agisoft Metashape je placený nástroj specializovaný na fotogrammetrii, který dokáže zpracovat snímky do podoby detailních 3D modelů. Blender je open-source program určený pro širokou škálu úprav a renderování 3D modelů. Prusa Slicer slouží k přípravě modelů pro 3D tisk a je známý svou uživatelskou přívětivostí a širokými možnostmi nastavení. Cloud Compare je také open-source nástroj, který se používá především pro práci s 3D bodovými mračny a nabízí pokročilé možnosti analýzy a úprav.

### **14.1. Agisoft Metashape**

Agisoft Metashape je placený program pro tvorbu 3D modelů za pomoci technologie fotogrammetrie, nabízí však i zkušební verzi na 30 dní zdarma, která byla využita. Software je schopen z dodaných snímků vypočítat 3D model objektu, má vysokou úroveň umělé inteligence, díky té je schopen určit místa na objektu, které daná fotografie zrovna zabírá. Nabízí relativně jednoduché uživatelské prostředí a dostatečnou míru možné parametrizace výpočtu, která například oproti open-source Meshroomu není uživatelsky náročná. Ve valné většině případů není potřeba ani velkým způsobem upravovat parametry pro dosažení chvalitebných výsledků. [20]

### **14.2. Blender**

Blender je open-source program pro tvorbu a úpravu 3D modelů, nabízí i pokročilé možnosti pro 3D grafiku, jako je renderování s využitím nejrůznějších realistických efektů, jako je ambientní okluze nebo možnost animování celku i jednotlivých prvků ve scéně. Lze říci, že se jedná o jeden z nejpokročilejších 3D programů, který je v současnosti dostupný, a rozhodně pak nejpokročilejší a nejrozšířenější program pro 3D grafiku, který je nabízen zdarma jako open-source.[21] V práci byl Blender využit především pro post-processing na modelech, které byly získány z programu Agisoft Metashape. [20]

#### **14.3. Prusa Slicer**

Prusa Slicer, je slicer – neboli program používaný na přípravu dat pro 3D tisk. Je postaven na open-source projektu Slic3r a nabízí širokou škálu uživatelského nastavení pro 3D tisk, podporu vlastních tiskáren dodávaných společností Prusa Research i jiných známějších 3D tiskáren. Práce s ním je uživatelsky přívětivá, avšak s možností velmi širokého nastavení. Díky němu lze docílit výborného poměru rychlosti a kvality tisku pro každou individuální tiskárnu i jednotlivý tisknutý objekt. V práci byl tento program využit k přípravě modelu pro tisk, kdy hotový výtisk je použit pro demonstraci výsledného modelu z technologie SfM v hmatatelné podobě. [22]

### **14.4. Cloud Compare**

Cloud Compare je dalším open-source programem. Jedná se o nejpoužívanější a velmi výkonný program pro práci s 3D bodovými mračny. V práci je využíván především pro detailní zkoumání a hlavně úpravu bodových mračen, nalézání chyb v jednotlivých snímáních a následném skládání 3D objektů. Své využití nachází především v geodesii a architektuře, kdy za jeho pomoci mohou být měřeny jednotlivé vzdálenosti, objemy, nerovnosti apod. na nejrůznějších plochách a prostorech, při sběru dat pomocí laserových skenerů Lidar. [23]

#### <span id="page-44-0"></span>**15. Sběr dat**

Samotný sběr dat je už jakýmsi pomyslným vrcholem, jelikož důležitá je především příprava na sběr. Poté, co je vybrán objekt, který bude bodem snímání, musí být prověřeno okolní prostředí, aby se předešlo přítomnosti bezletových zón – možné najít na [www.dronview.rlp.cz](http://www.dronview.rlp.cz/) [5], popřípadě elektrickému vedení, blízkosti silnic a dálnic apod. Velkým nepřítelem při sběru dat může být počasí a jiné povětrnostní vlivy. Jak již na první pohled jasné vlivy, jako je sníh, déšť a prudký vítr, sběr dat téměř znemožňují, i úplný opak může být velmi nepříjemný. Preferovány jsou co možná nejměkčí světelné podmínky, tudíž ostré letní slunce není vhodné. Ideální je "nebe pod mrakem", kdy jsou sluneční paprsky rozptylovány a stíny nejsou tak ostré. Bez externího nasvícení však vždy bude problém se stíny ve větší či menší míře a budou mít vliv na kvalitu výsledného modelu.

#### **15.1. Volba dronu**

Pro snímání stacionárního objektu je hypoteticky nejvhodnější takový dron, který se umí pohybovat velmi plynule a není příliš ovlivněn vždy přítomnými vzdušnými proudy. Měl by být schopen záznamu v bezkompresním formátu ve vysoké kvalitě a vybaven snímačem s objektivem, který disponuje co nejnižším možným radiálním zkreslením. To vzniká při příliš nízkých, či naopak vysokých ohniskových vzdálenostech objektivu. Tyto vzdálenosti umožňují optický zoom, či naopak efekt rybího oka, kdy snímač zpracuje více do stran než lidské oko. Na druhou stranu zde poté dochází k projevu radiální distorze, což není vhodný parametr při snímání objektu, který poté pomocí umělé inteligence budeme vytvářet ve 3D. V dnešní době jsou však programy zpracovávající tyto data schopny samy provádět mírné korekce soudkovitosti obrazu před samotným výpočtem.

S rostoucí cenou mohou být nalezeny drony, které se více blíží tomuto ideálu, včetně dronů vybavených přesnými snímači jejich polohy a směru natočení kamery vůči světovým stranám v reálném prostoru. Obecně pak dražší drony umí lépe stabilizovat sebe sama i výsledné video lépe než ty levnější a opravdu profesionální stroje jsou schopny záznamů v bezztrátové kvalitě. Naprosto dokonalý dron však neexistuje, každý má své pro a proti a v případě velkého přiblížení se ideálu, co se výstupních dat týče, naráží na problémy s hmotností, výdrží a především cenou. Proto je ideální zvolit takový dron, který nám vykazuje nejlepší dostupný poměr cena/výkon a snažit se jeho negativní vlivy co možná nejvíce eliminovat.

Konkrétně při snímání dat s dronem DJI Mavic Air 2 byla zjištěno hned na několik omezení a faktorů, na které je potřeba dát si pozor, případně je co nejvíce potlačit, využít možnosti nastavení, postprodukce a zvolit správný styl letu pro sběr dat. V následujících řádcích jsou popsána negativa, která byla sledována při snímání dat za pomoci DJI Mavic Air 2, a způsoby jejich co možná největšího potlačení.

### **15.2. Komprese videa**

Mavic Air 2 bohužel neumí zaznamenávat video bez komprese. Videa jsou zaznamenávána ve formátu mp4, a tedy dochází k pořizování komprimovaného videa, které obsahuje dopočítávané snímky. Jako nejlepší řešení tohoto problému bylo zvoleno snížení rychlosti letu, což vyústilo ve větší počet nasbíraných dat. Následně byly, pomocí softwaru Frame Extract, z výsledného videa vyexportovány I snímky, tedy klíčové snímky, které nebyly zasaženy kompresí. Kvalita 3D modelů se oproti užití predikovaných snímků výrazně zvýšila, což je možné pozorovat níže, v kapitole porovnávání jednotlivých modelů.

### **15.3. Plynulý a postupný sběr dat**

Drony jsou všeobecně relativně hbitá, rychlá a responzivní bezpilotní letadla, což může být přínosem při natáčení dynamických filmových a jiných uměleckých záběrů, avšak nepříliš vítanou vlastností při sběru dat pro rekonstrukci objektu ve 3D. Z povahy letadla a způsobu jeho pohybu je jasné, že při prudkých změnách směru se celé letadlo nahne na požadovanou stranu pohybu, a tedy i kamera, která je s tělem letadla spojená a bude mít ve finále záběr v náklonu. Tomuto nechtěnému efektu může být částečně zamezeno využitím tříosého gimbalu, který kameru nakloní v opačném směru a tím náklon vyrovná. Stále nám však přetrvává problém s přehnanou citlivostí a "agresivitou" pohybu dronu, v jejímž důsledku dochází k rozmazání jednotlivých snímků. Řešením tohoto problému byla aktivace režimu "TRIPOD", který nabízí právě DJI Mavic Air 2. Tento režim omezuje jak maximální rychlost dronu na 3 km/h, tak i jeho dynamičnost ve všech směrech. Výsledkem je pomalý a plynulý pohyb dronu, s možností manuálního ovládání. V tomto režimu pak může být využit nejefektivnější způsob snímání objektu, kterým je "oblet" tedy snímání ve tvaru spirály, kdy kolem objektu kroužíme a s každou rotací kolem objektu letíme výše a výše. Výsledkem jsou dostatečné překryvy, nasnímání objektu z mnoha úhlů, a tedy minimalizace slepých míst, i časová efektivita takového sběru. Tento způsob však nemůže být prováděn u objektů, které z jakýchkoliv důvodů obletět nejdou, např.

vnitřek výrobní haly apod. V případě snímání takového objektu by byla volena metoda "nahoru a dolů" s posunem na jednu stranu.

### <span id="page-47-0"></span>**16. Příprava videa pro SfM, tvorba modelu**

Pokud již bylo zhotoveno video, které zachycuje objekt určený k převodu do 3D modelu, je nejdříve nutné z videa vybrat jednotlivé snímky, které jsou k jeho vytváření vhodné. Vzhledem k tomu, že většina záznamových zařízení natáčí ve formátu, který již používá ztrátovou kompresi, je potřeba vybrat pouze snímky, které ztrátovou kompresí na základě dopočítávání z okolních snímků neprošly, tedy I – snímky. K této úloze by bylo možné přistoupit cestou ruční extrakce jednotlivých snímků. Vzhledem k velké časové náročnosti této operace a existenci zdrojových kódů, které jsou schopny vyselektovat jednotlivé snímky, však bude použita cesta počítačové selekce a počítači bude ponecháno vybrání I – snímků.

#### **16.1. Frame Extract**

Jak již bylo zmíněno, pro tvorbu 3D modelu z videa, které zachycuje model z různých úhlů, je potřeba vhodných snímků. Nejlépe všechny snímky z videa, které nepodlehly kompresi. Jelikož se ale běžně používají záznamová zařízeními, která neumí pořizovat videa, ve formátu, který by kompresi nepodléhal, je nutné pak vyselektovat snímky, které jsou z daného videa nejkvalitnější. K tomu, aby byly přehledně získány rozdělené typy snímků z celého videa, je použit program Frame Extract, který pracuje se softwarovým projektem FFmpeg. [24]

#### **16.2. FFmpeg**

Jako základ pro selekci I-snímků byl využit open–source softwarový projekt FFmpeg, který disponuje celou škálou knihoven a programů pro práci s videem. Jeho funkčnost a obsáhlost je ověřena několika úspěšnými aplikacemi, například i známým přehrávačem VLC, kde FFmpeg tvoří jeho základní součást. Součástí celého softwarového balíčku je několik dalších nástrojů, přičemž nejvíce zajímavý je FFprobe, který dokáže získávat informace o videosekvencích i jednotlivých snímcích a díky tomu vybrat jednotlivé snímky podle kategorií. Vzhledem k náročnosti užívání celého FFmpeg, který je v základní formě určen pro příkazový řádek a lze jej ovládat pouze pomocí příkazů v něm, což není pro běžného uživatele příliš pohodlná metoda. [25]

### **16.3. Funkce programu**

Program umí z jakéhokoliv videa, které je v podporovaném formátu (mkv, flv, ogg, avi, mts, m2ts, mov, wmv, mp4, asf, l4v, mpg, mpeg, 3gp) vyexportovat všechny čtyři druhy snímků, tedy I, P, B i S snímky (pokud existují). Snímky jsou rozděleny podle druhu a jsou vytvořeny složky odpovídající jejich typu, což umožňuje pro uživatele příjemné rozdělení pro budoucí práci s jednotlivými snímky. Pokud by uživatel chtěl tvořit 3D model s menší přesností a ušetřit tak čas, program také umí snímky rovnou zmenšit na požadované rozlišení.

Po stažení celého datového balíčku je možné otevřít samotný program Frame Extract, který obsahuje jednoduché, ale přehledné uživatelské prostředí. V prvním kroku v poli 1 vybráno video, které má být rozděleno dle jednotlivých druhů snímků. V poli 2 je vytvořena nebo vybrána složka, do které bude program ukládat výsledky své práce. Následně je možné dvěma posuvníky nastavit výsledné rozlišení exportovaných snímků. Ty se automaticky přizpůsobují vybranému videosouboru pro export, takže pokud je požadována co nejvyšší kvalita výsledných snímků, posunou se oba co nejvíce doprava.

V posledním, pátém, zeleném poli si pak jednoduchým odškrtnutím můžeme zvolit, jaké snímky mají být z videa vyexportovány. Pro funkci programu musí být vybrána alespoň jedna kategorie, je však možné z videa extrahovat i všechny druhy naráz. Poté se již klikne na "uložit". Ve vybraném adresáři pro export se vytvoří složka odpovídající názvu videa a v ní složky označené typy snímků podle toho, jaké byly pro export zvoleny.

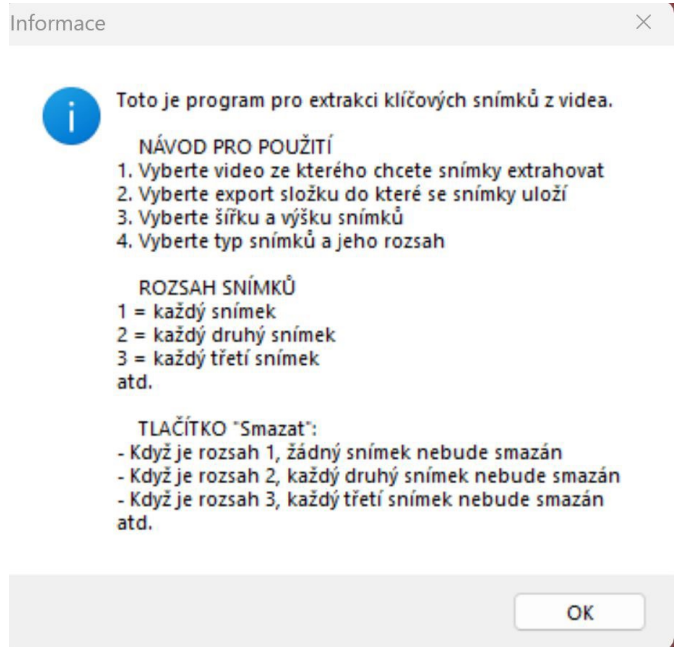

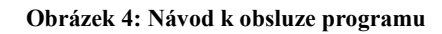

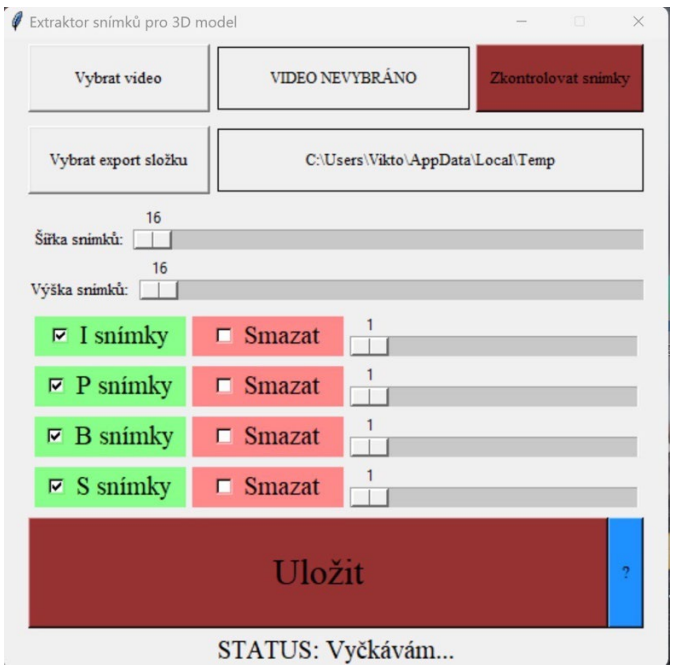

**Obrázek 5: Uživatelské prostředí programu Frame Extract**

### **16.4. Tvorba 3D modelů**

Co se týče tvorby modelů pomocí technologie SfM, zásadně se liší v závislosti na použitém programu. Při psaní této práce bylo vyzkoušeno nespočet programů, od Meshroom, přes DJI Terra apod, nejlépe se však pracovalo s programem Agisoft Metashape. Do jakéhokoli programu, který umí sestavovat 3D model pomocí fotogrammetrie, jsou vloženy snímky a je postupováno celým procesem tvorby modelu, který je pro každý program rozdílný. Může být nastavována celá řadu parametrů, které ovlivní čas výpočtu, ale i kvalitu výsledku. Program následně vytvoří 3D model, se kterým už může být jakkoli pracováno.

### <span id="page-51-0"></span>**17. Porovnání jednotlivých modelů**

V následujících odstavcích budou porovnány jednotlivé modely téhož objektu, vytvořené z různých počtů a typů snímků. Budou pozorovány rozdíly v kvalitě výsledného modelu s přihlédnutím na množství vstupních dat a jejich digitální ztrátovou kompresi.

### **17.1. I snímky**

Nejprve budou představeny a porovnávány modely vytvořené ze snímků typu I, které byly extrahovány z pořízeného videa s pomocí programu Frame Extract. Jedná se o snímky, které jsou klíčové a nepodléhají datové kompresi dopočítáváním z okolních snímků.

### **17.1.1. Model 1, – I snímky, 203 ks**

Prvním modelem je model, který by teoreticky měl vykazovat největší kvality a realističnost. Jedná se o model zhotovený z I-snímků a při skládání tohoto modelu bylo využito všech 203 ks snímků tohoto typu, které byly z pořízeného záznamu k dispozici.

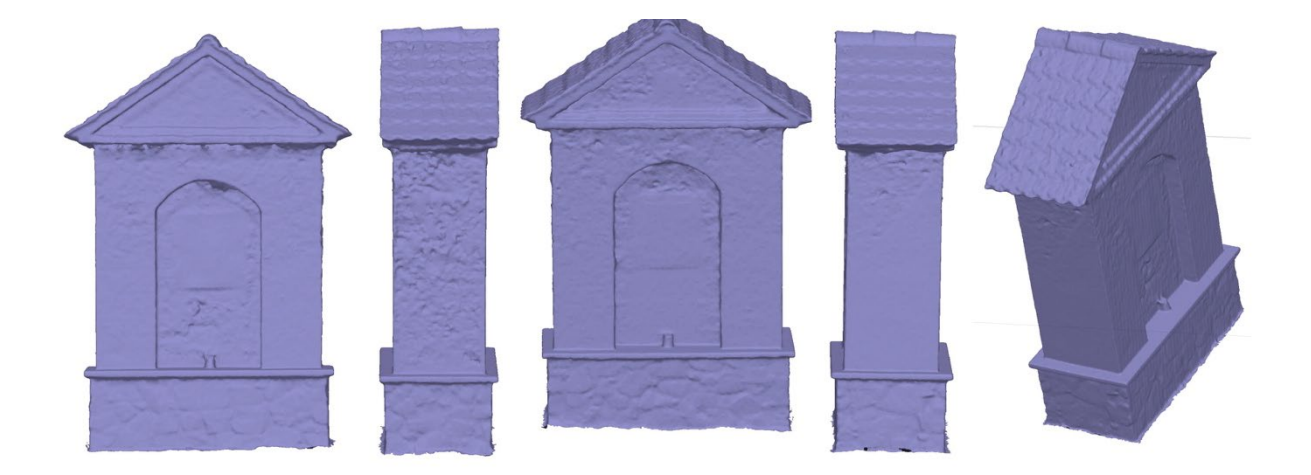

**Obrázek 6: 3D model I – snímky 203 ks**

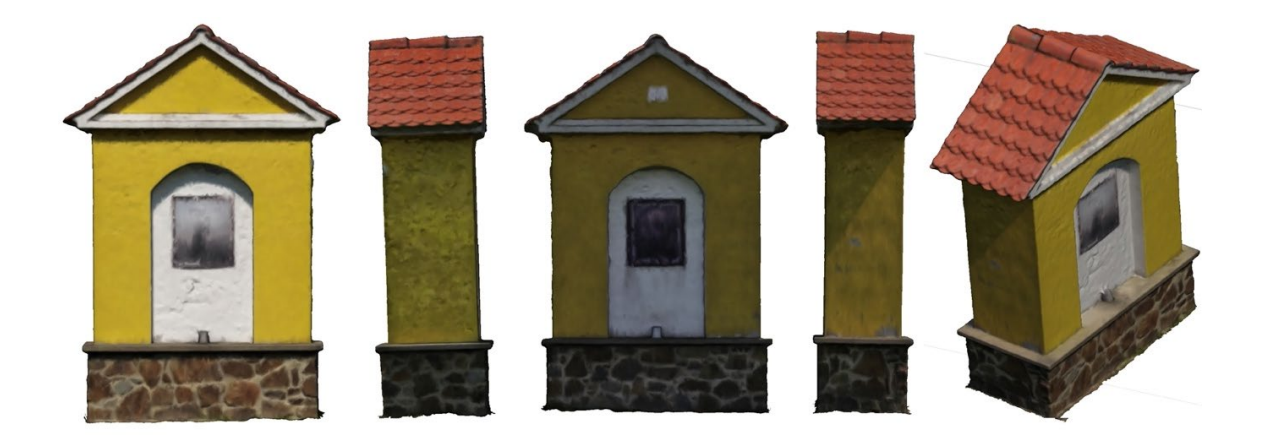

**Obrázek 7: 3D model I – snímky 203 ks s texturou**

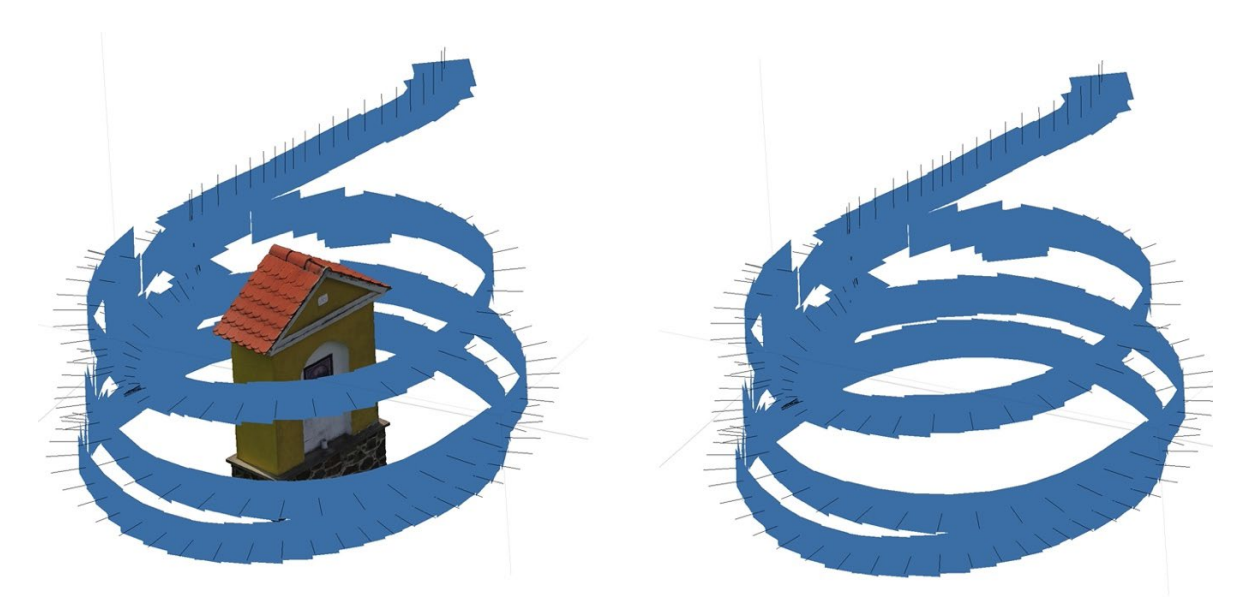

**Obrázek 8: Pozice snímků I – snímky 203 ks**

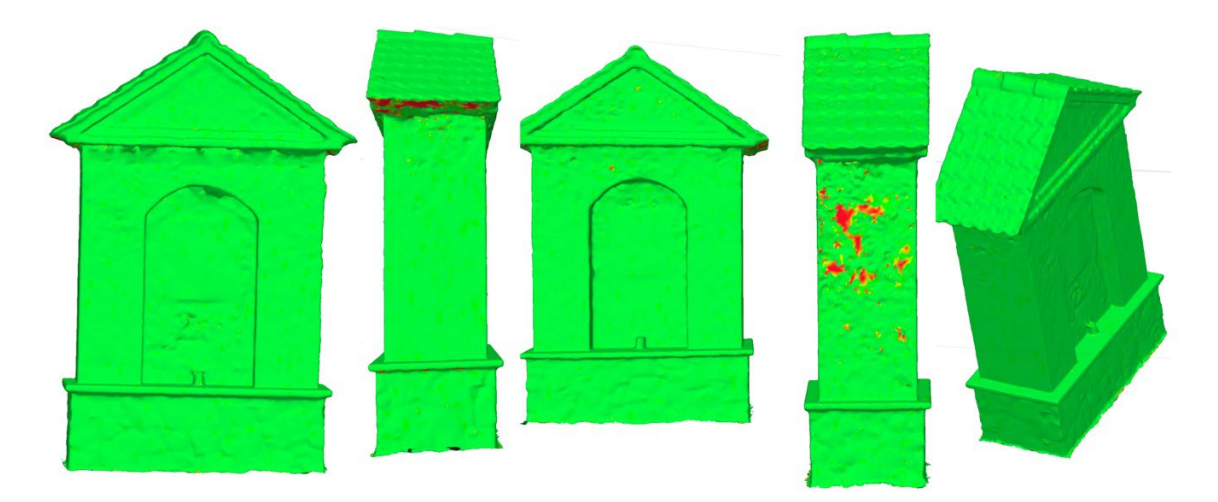

**Obrázek 9: Důvěryhodnost modelu I – snímky 203 ks**

Jak může být pozorováno na obrázku 2 a 4, tento model je modelem s velkou mírou věrohodnosti, téměř bez jakýchkoli chyb. Všechny snímky byly složeny, jediný drobný nedostatek nastává zboku modelu a ten je způsoben vrženým stínem samotného objektu. Vzhledem ke kvalitě tohoto modelu bude v práci používán jako výchozí. Budou vůči němu porovnávány ostatní, méně dokonalé, které vznikly nízkým počtem vstupních dat, popřípadě a zejména jejich digitální kompresí ze snímků dopočítávaných z těch okolních.

### **17.1.2. Model 2, ½ I – snímků 101ks**

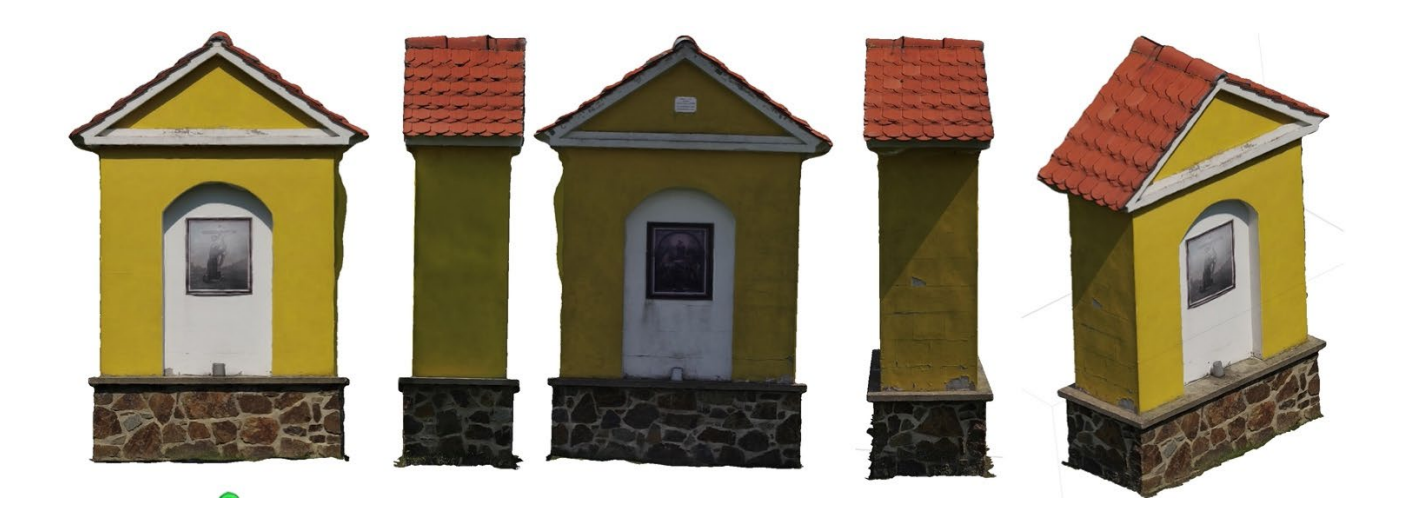

**Obrázek 10: 3D model I – snímky 101 ks s texturou**

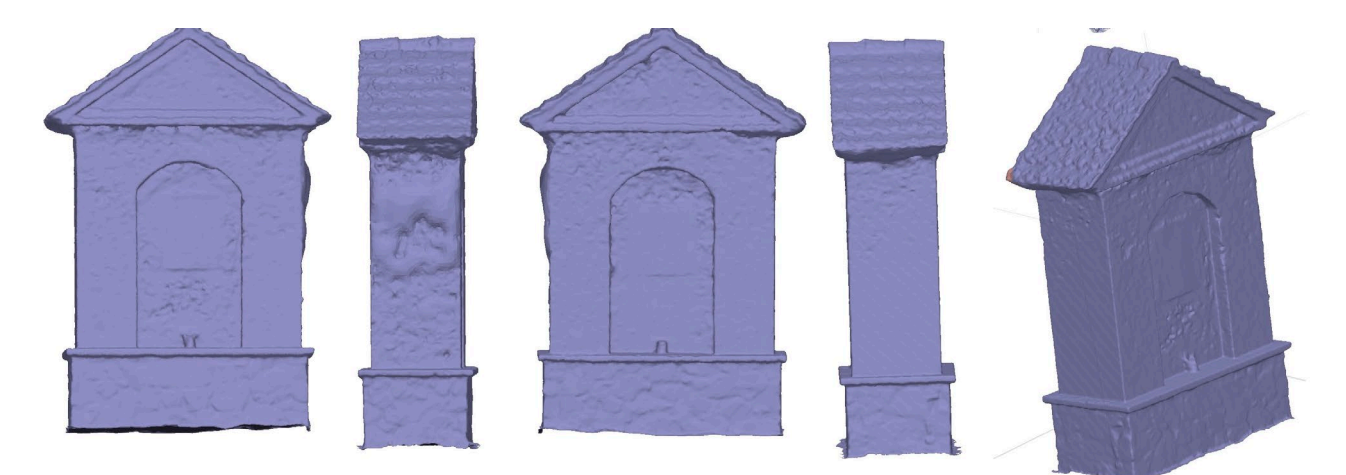

**Obrázek 11: 3D model I – snímky 101 ks**

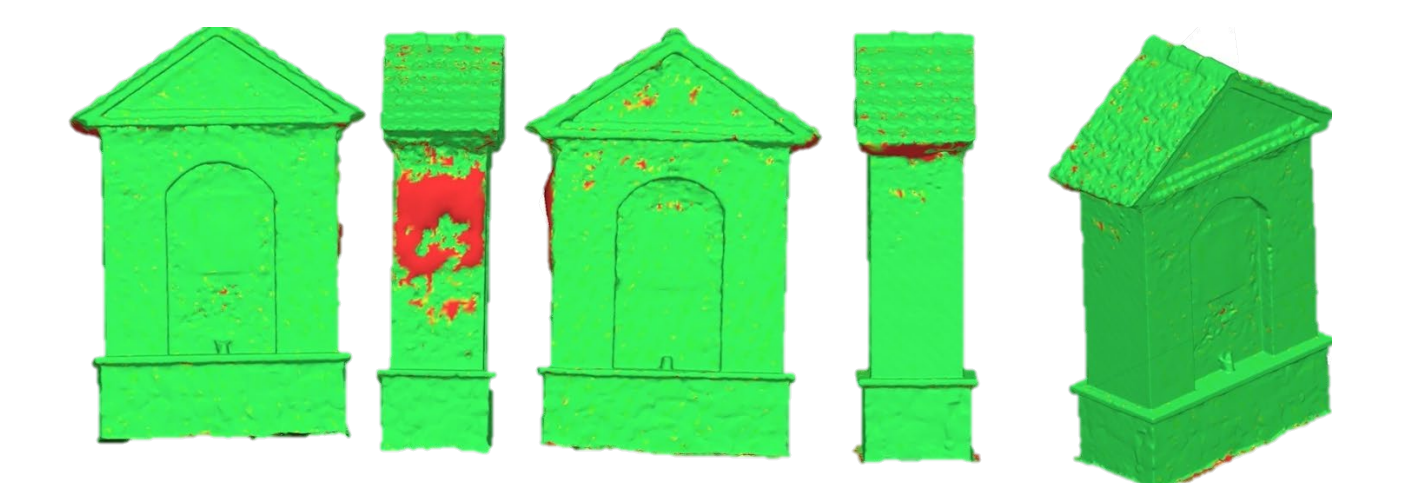

**Obrázek 12: Důvěryhodnost 3D modelu I – snímky 101 ks**

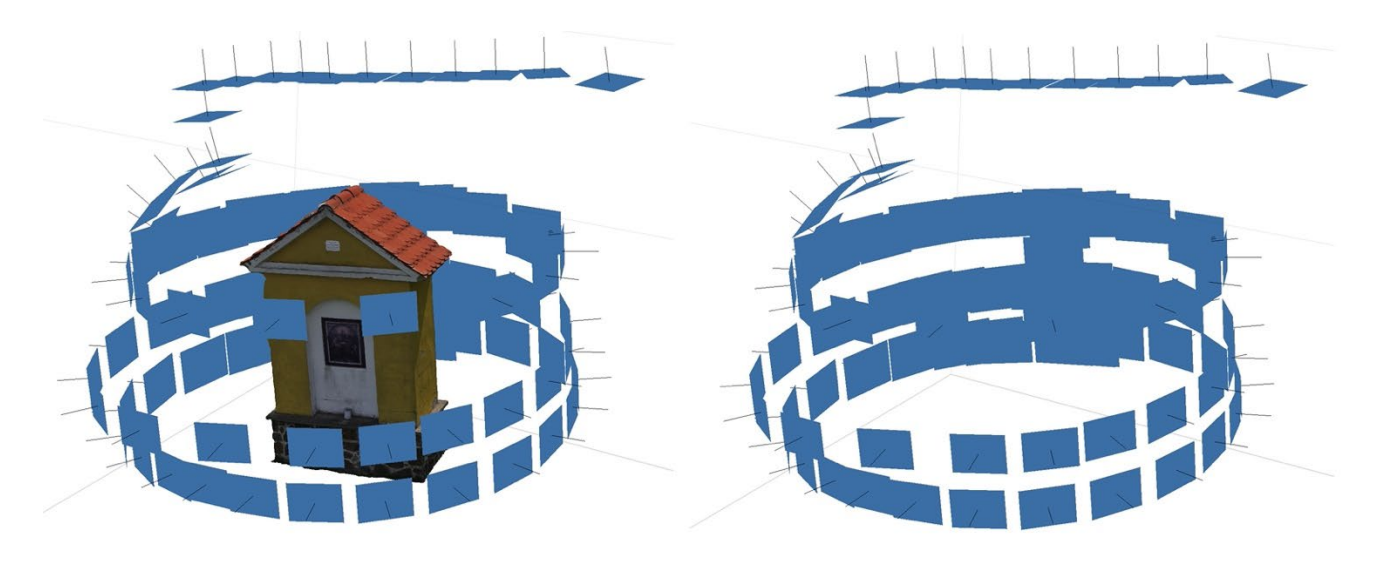

**Obrázek 13: Pozice snímků I – snímky 101ks**

Při polovičním počtu snímků oproti výchozímu modelu je pozorován znatelný pokles kvality celého modelu. Model je však stále úplný, rychlost jeho vytvoření byla významně nižší a pro určité aplikace lze považovat za vhodný a použitelný, jemné detaily mu však chybí.

Nejvíce je úbytek vstupních dat znatelný na problematických místech, především pak na levé straně kaple, kde je ještě větší nedostatek kvalitních dat způsobený vrženým stínem samotným snímaným objektem (kaplí). Snížená kvalita modelu je také pozorována v místech pod převisem střechy, popřípadě na hranách vnitřního prolisu z přední i zadní strany. Nejpozorovatelnějším, téměř úplným úbytkem tvaru trpí kovová cedule umístěná z přední strany kaple, která vlivem nedostatku vstupních dat na 3D modelu téměř nevystupuje z úrovně základny modelu. Stejný efekt je pozorován u nedostatků kaple způsobených jejím stárnutím, konkrétně pak v místech

odpadávající omítky, kterou lze na tomto modelu oproti tomu výchozímu pozorovat pouze díky texturám, a na netexturovaném objektu tento detail nenalezneme.

### **17.1.3. Model 3, ¼ I – snímků 50 ks**

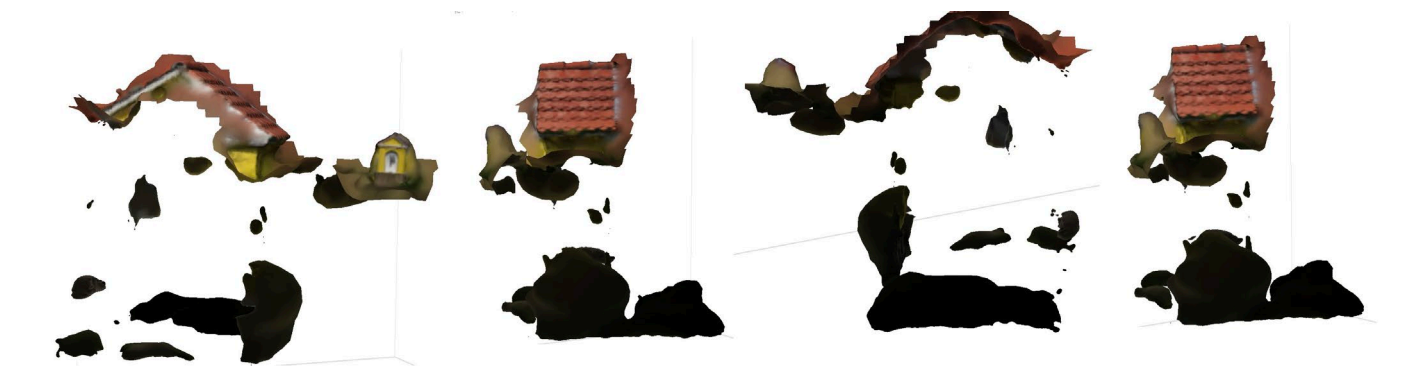

**Obrázek 14: 3D model I – snímky 50ks s texturou**

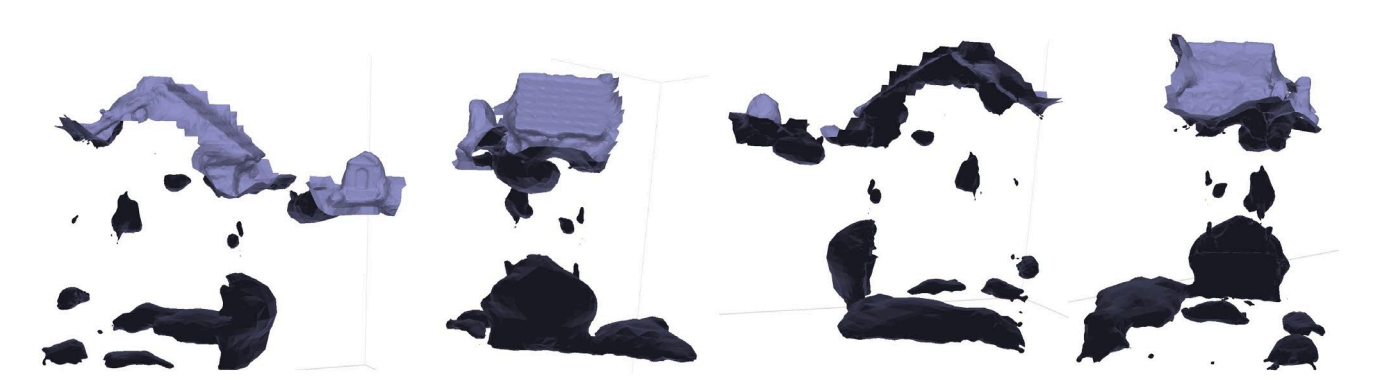

**Obrázek 15: 3D model I – snímky 50ks**

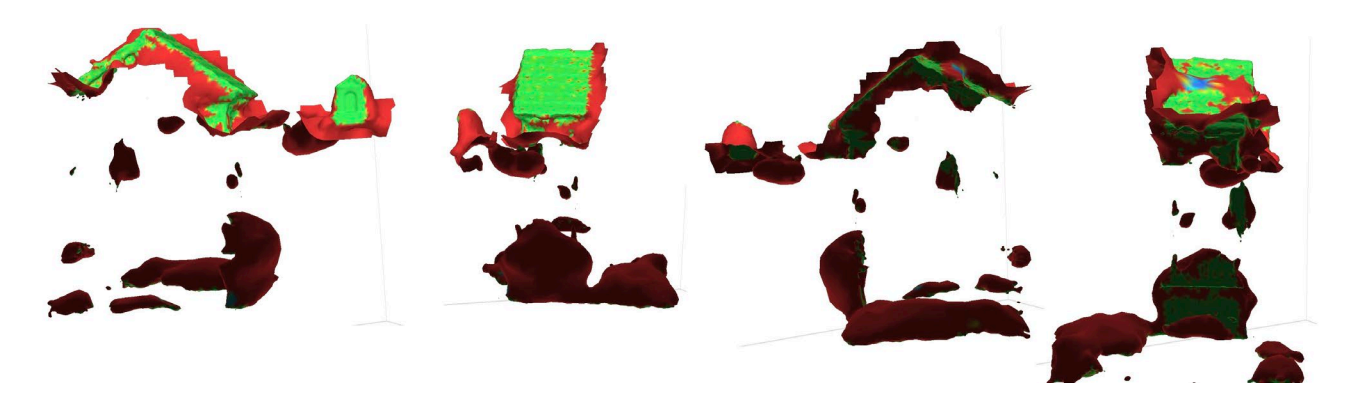

**Obrázek 16: Důvěryhodnost I – snímky 50 ks**

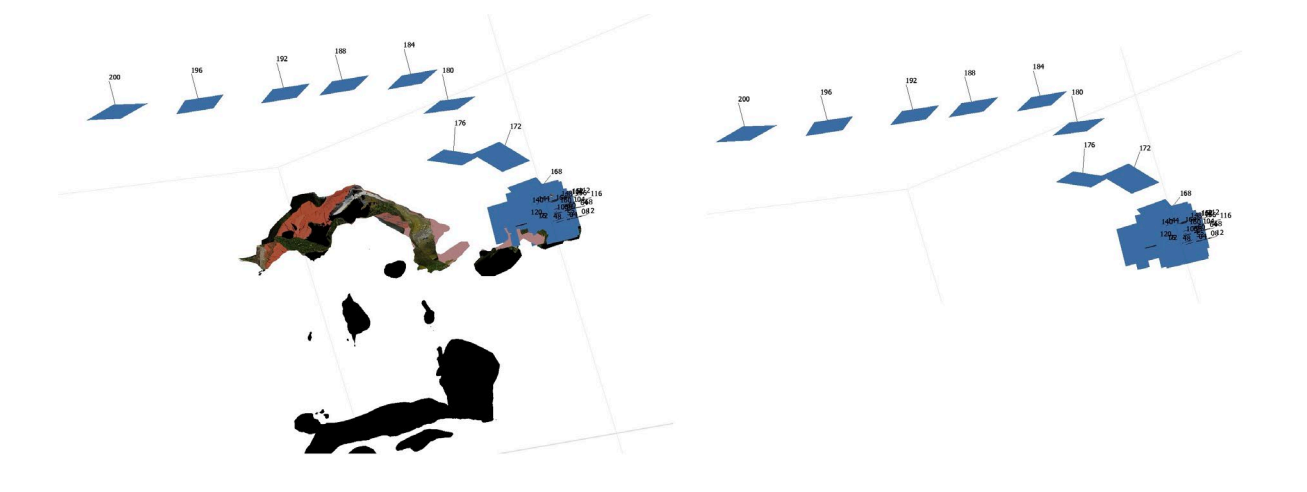

**Obrázek 17: Pozice snímků I – snímky – 50 ks**

Na obrázcích výše je pozorován nesprávně složený model. Jedná se o model z nekomprimovaných I-snímků, avšak pouze z počtu 50 ks tohoto typu. Vzhledem k velmi nízkému počtu snímků a tím způsobenému nedostatečnému překryvu ve více oblastech modelu, nebyla je umělá inteligence schopna správně zarovnat, co se jejich pozice týče, díky čemuž vznikl model, který je složený pouze v určitých částech, navíc ještě s velmi špatnou kvalitou a velkým množstvím okolních rušivých a nereálných mračen. Nesprávné složení snímků bylo pozorováno na obrázku *12.* Některé části objektu úplně chybí. Takový model je nepoužitelný pro jakoukoli aplikaci.

### **17.2. P snímky**

V této kapitole budou porovnávány modely vytvořené z P snímků, kterých je v celém videu logicky mnohem více než snímků I, tedy množství vstupních dat je mnohonásobně vyšší. Neduhem těchto snímků je však jejich nepřesnost, jelikož se jedná o snímky, které jsou ovlivněny digitální kompresí, kdy určité části těchto snímků jsou dopočítávány na základě informací z okolních I-snímků.

### **17.2.1. Model 4, P – snímky 5875 ks**

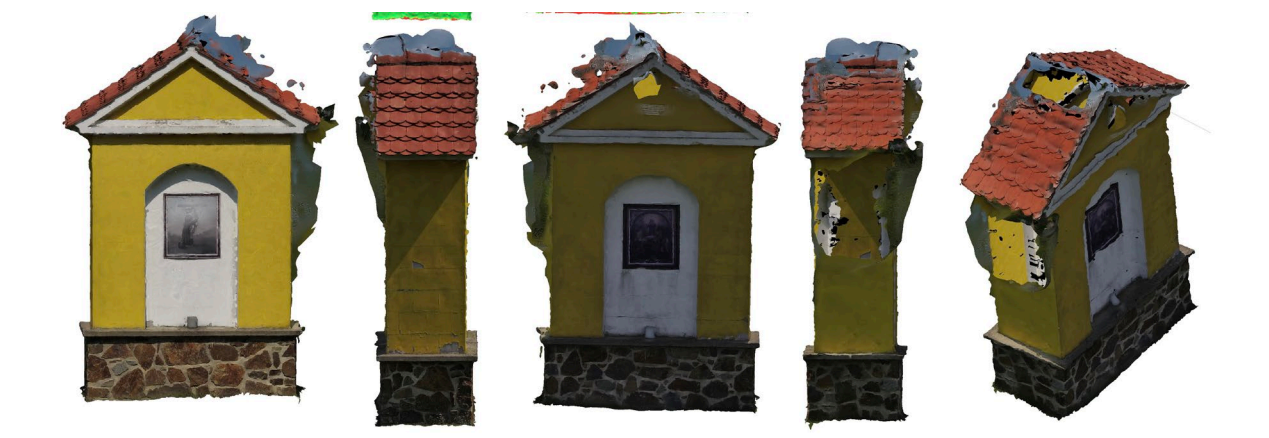

**Obrázek 18: 3D model P – snímky – 5875 ks s texturou**

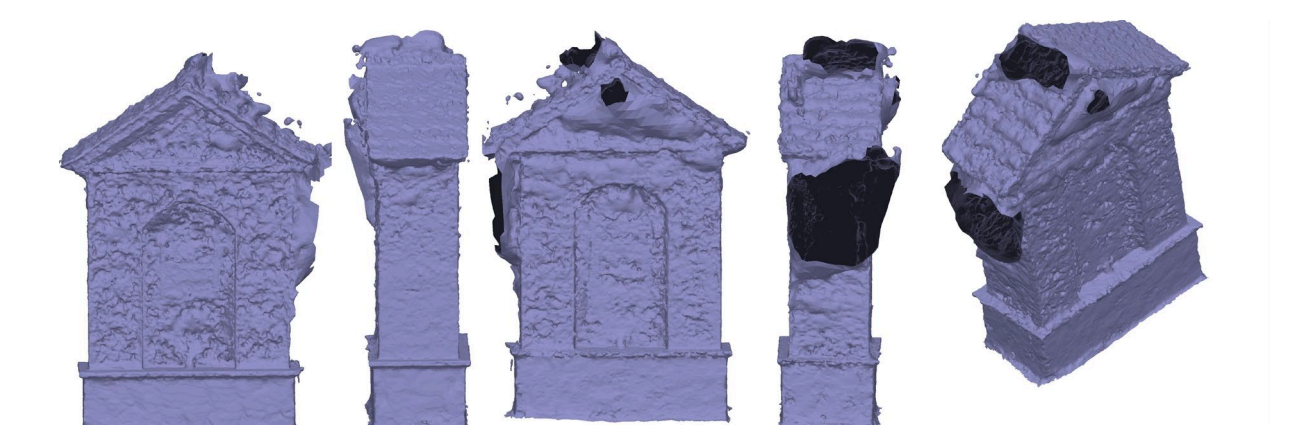

**Obrázek 19: 3D model P – snímky – 5875 ks**

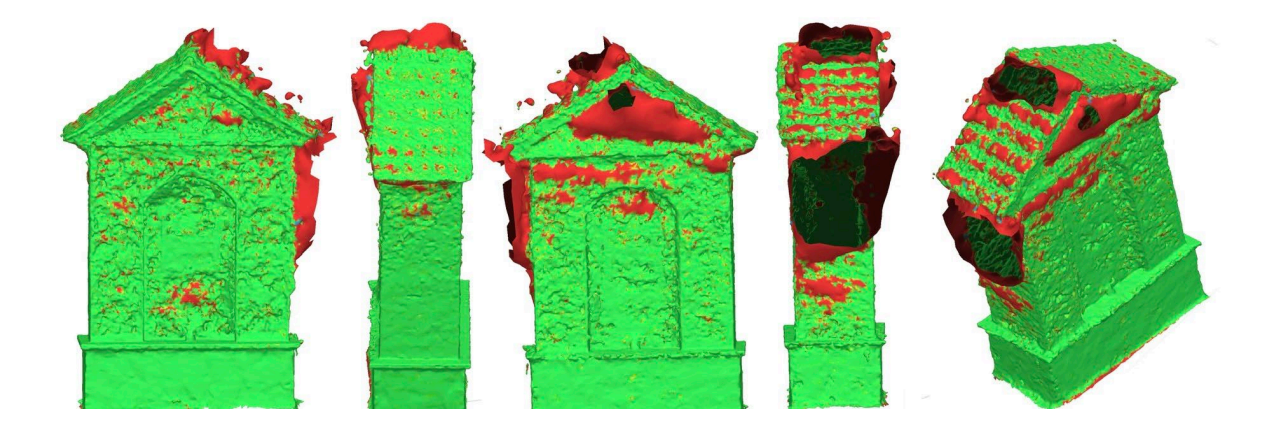

**Obrázek 20: Důvěryhodnost P – snímky – 5875 ks**

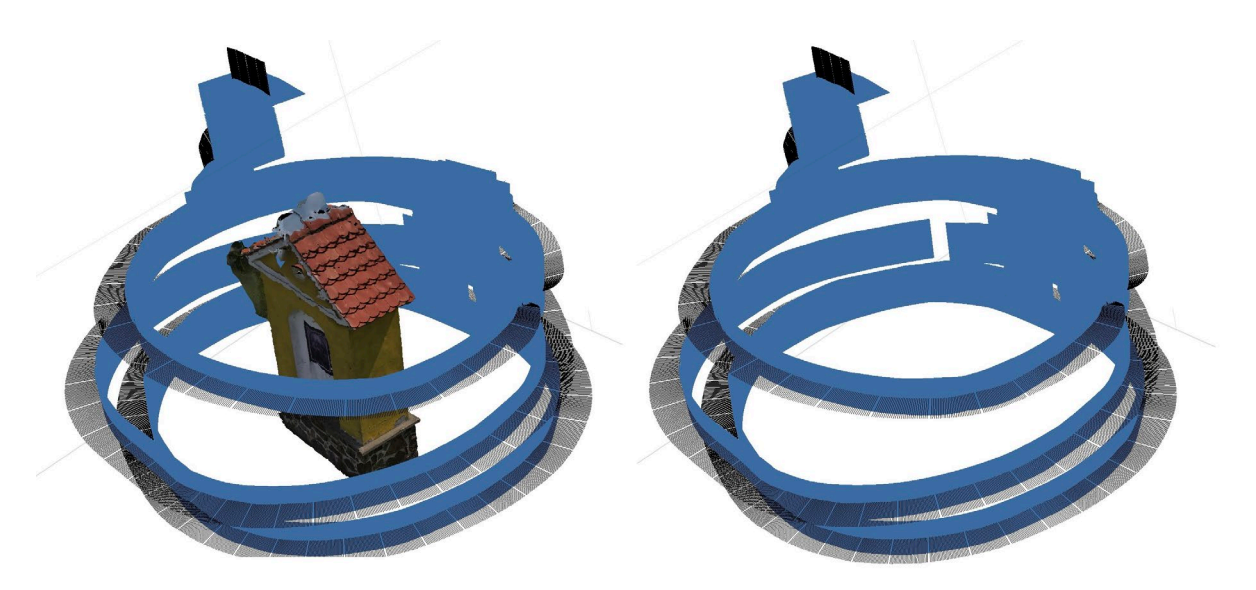

**Obrázek 21: Pozice snímků P – -snímky 5875ks**

Na obrázcích výše je pozorován model, který je složen ze všech 5875 ks snímků P, které se ve videu nacházely. Vzhledem k jejich velkému množství, se kterým se pojí velké množství nepřesných dat způsobených vlivem digitální ztrátové komprese s dopočítáváním z okolních snímků, je sledován velmi nepovedený model, který neodpovídá realitě a podobnost s kaplí se těžko nalézána na modelu bez textur. Toto je způsobeno příliš velkým počtem vstupních dat, která se vlivem dopočítávání z okolních snímků v detailech rozcházejí, a software na tvorbu 3D modelů, není schopen detekovat, které informace jsou pravdivé a které pokřivené vlivem komprese.

### **17.2.2. Model 5, ¼ P – snímků**

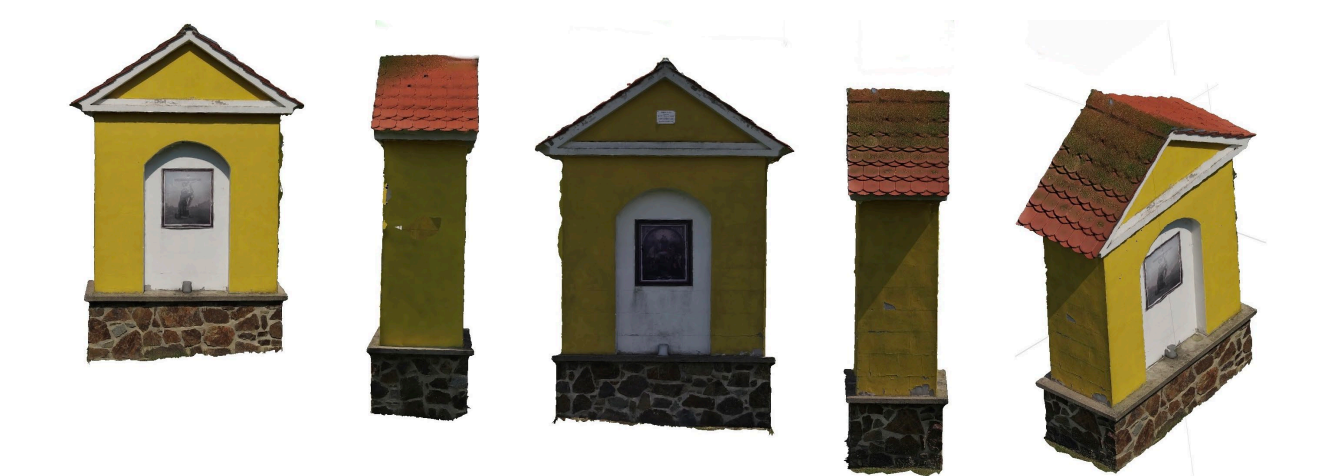

**Obrázek 22: 3D model P – snímky – 1468 ks s texturou**

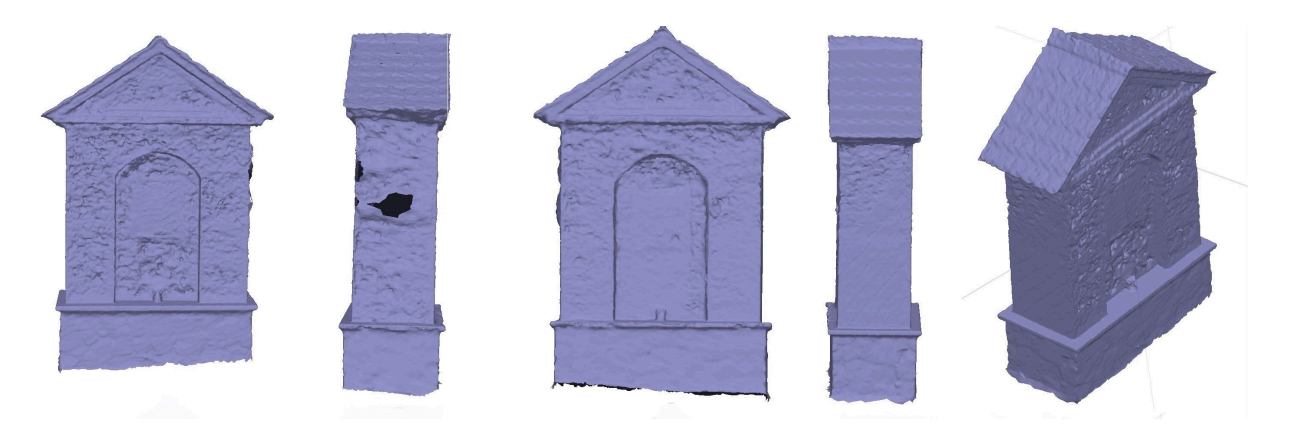

**Obrázek 23: 3D model P – snímky – 1468 ks**

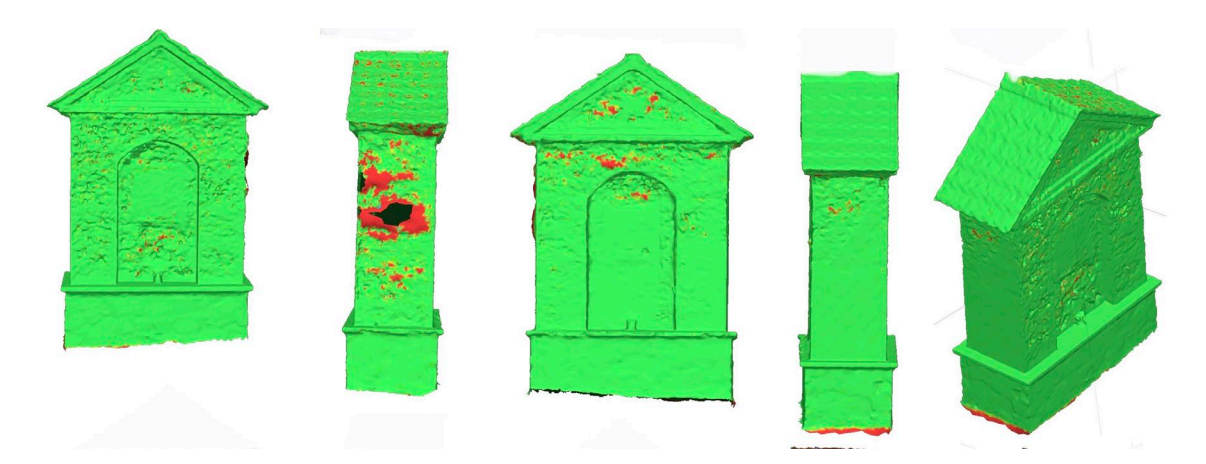

**Obrázek 24: Důvěryhodnost P – snímky – 1468 ks**

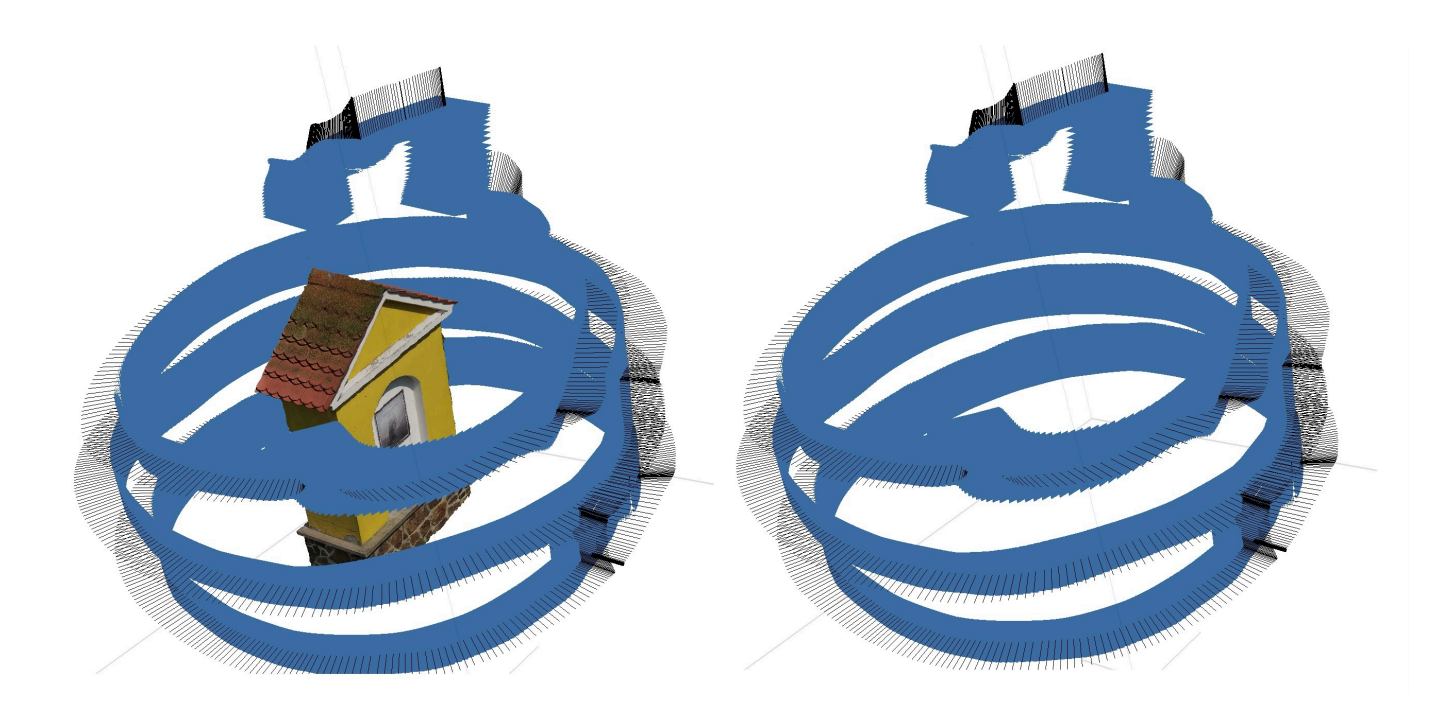

**Obrázek 25: Pozice snímků P – snímky – 1468 ks**

Na obrázcích výše je zobrazen výsledek SfM z 1468 snímků typu P, které podléhají digitální ztrátové kompresi. V porovnání s modelem výchozím, zde lze můžeme nalézt ještě větší nedokonalosti v oblasti stínu vrženého samotným modelem a nižší úroveň detailů na hranách a záhybech modelu. Detailní prvky, jako je plechová cedule z přední strany objektu či vlys u rámu s obrazem, na modelu bez textur nelze pozorovat. Za zmínku však stojí, že tento model je výrazně povedenější a věrohodnější než ten, na který byly použity všechny snímky P z daného videa. To je zapříčiněno především tím, že pokřivených dat způsobených datovou kompresí je významně méně, a proto rozdíly mezi nimi nejsou pro program tak znatelné. Umělá inteligence softwaru je schopna model složit s větší přesností.

# **17.2.3. Model 6, 1/16 P – snímků 367 ks**

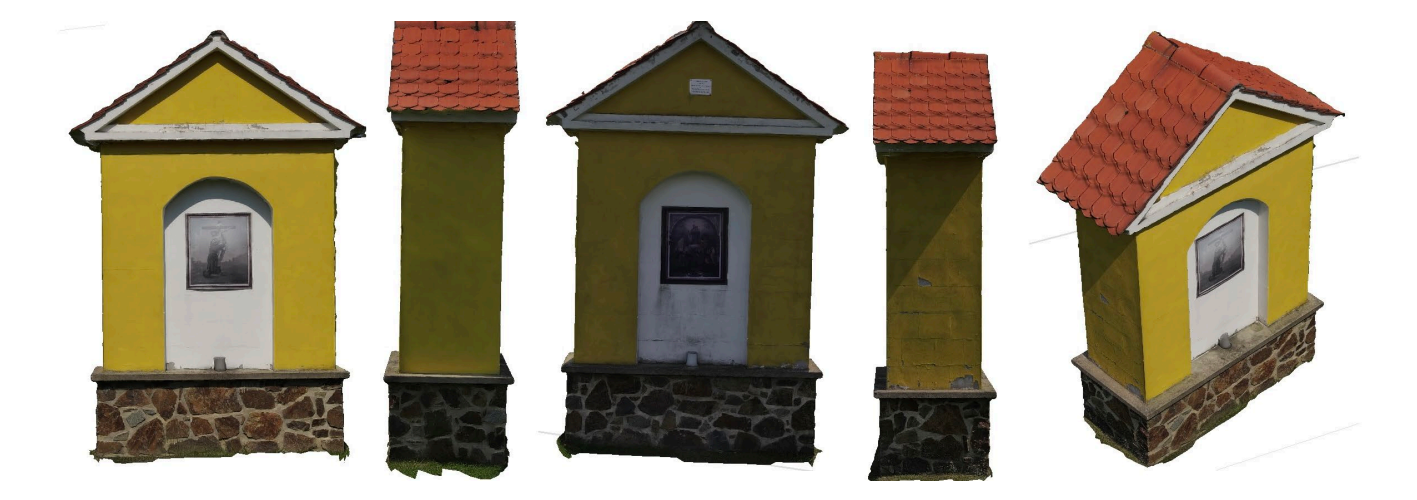

**Obrázek 26: 3D model P – snímky – 367 ks s texturou**

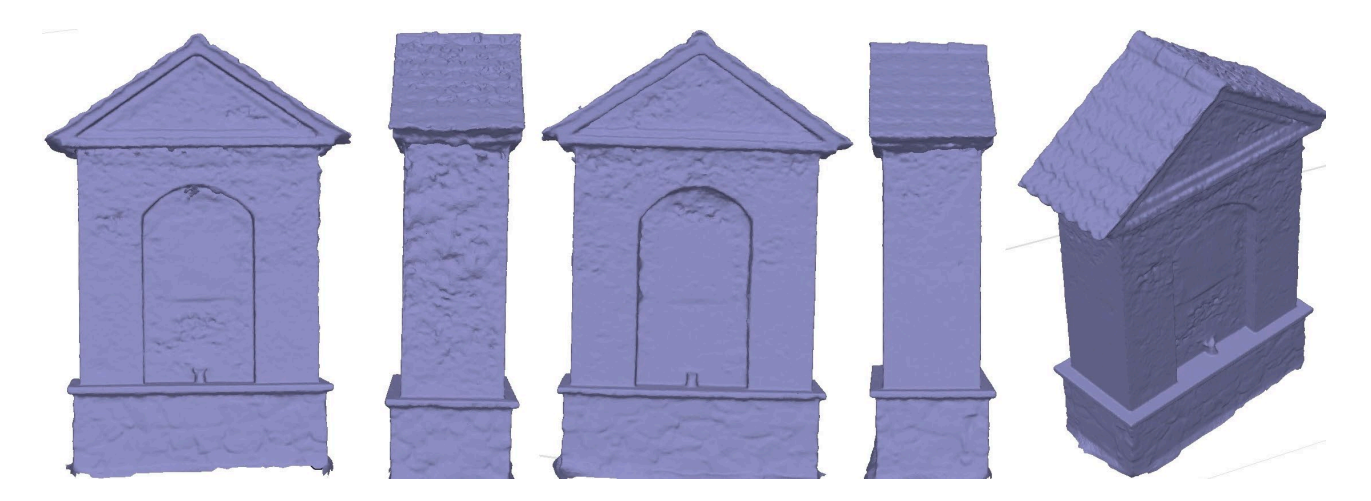

**Obrázek 27: 3D model P – snímky – 367 ks**

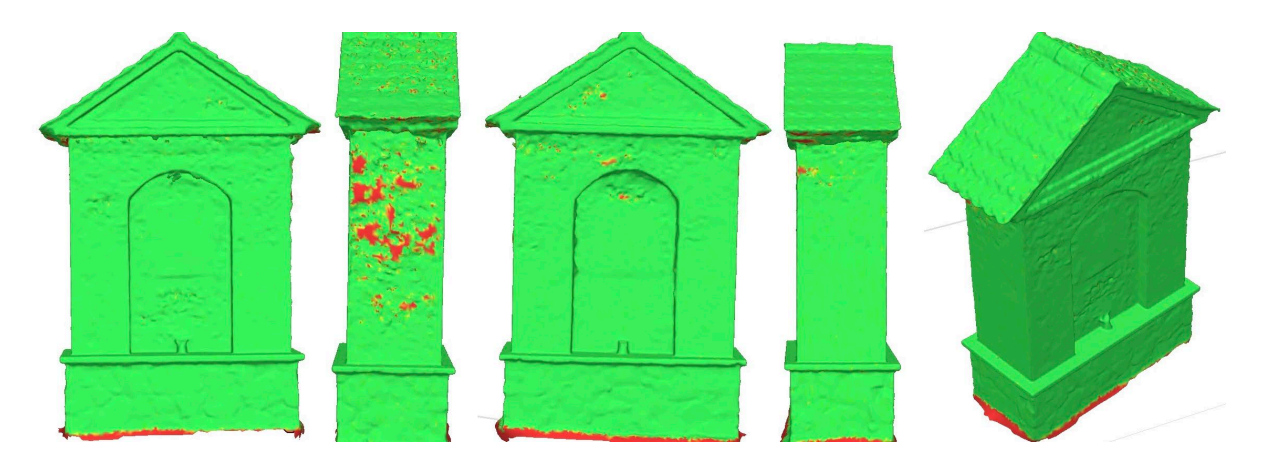

#### **Obrázek 28: Důvěryhodnost P – snímky – 367 ks**

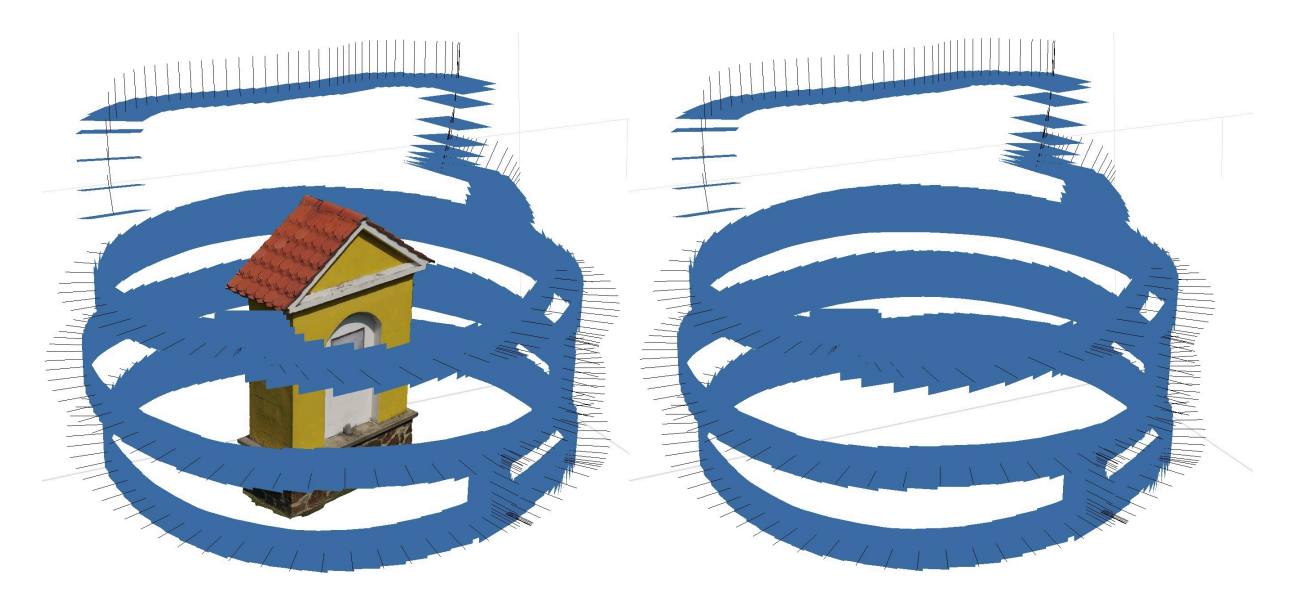

**Obrázek 29: Pozice snímků P – snímky – 367 ks**

Na obrázcích výše je pozorován model, který sestává z 1/16 všech P snímků obsažených ve videu. Jedná se o ten nejpovedenější, seskládaný z P-snímků, které byly pod vlivem ztrátové datové komprese. Byl nalezen ideální poměr mezi množstvím dat potřebných pro složení celého modelu. Se snižujícím se, avšak stále dostatečným počtem vstupních dat, které sice vzájemně sto procentně nekorespondují, ale díky umělé inteligenci dokáže být celý model sestaven s relativně vysokou přesností. Oproti výchozímu modelu však i na tomto modelu můžeme pozorovat větší chybovost, obzvláště pak v náročných místech, jakými je například stín z levé strany objektu, který sám objekt vrhá, či nízké prolisy. Jedná se ovšem o jediný model, vytvořený za pomoci P-snímků, na kterém lze i v netexturované podobě odhalit plechovou ceduli na přední straně kaple.

### **17.2.4. Model 7 1/64 P-snímků 92 ks**

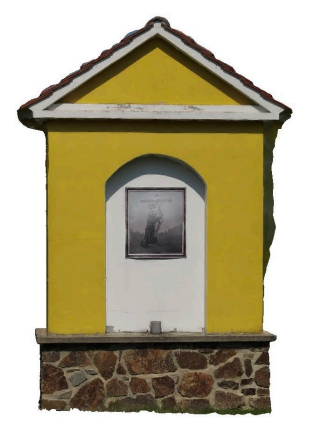

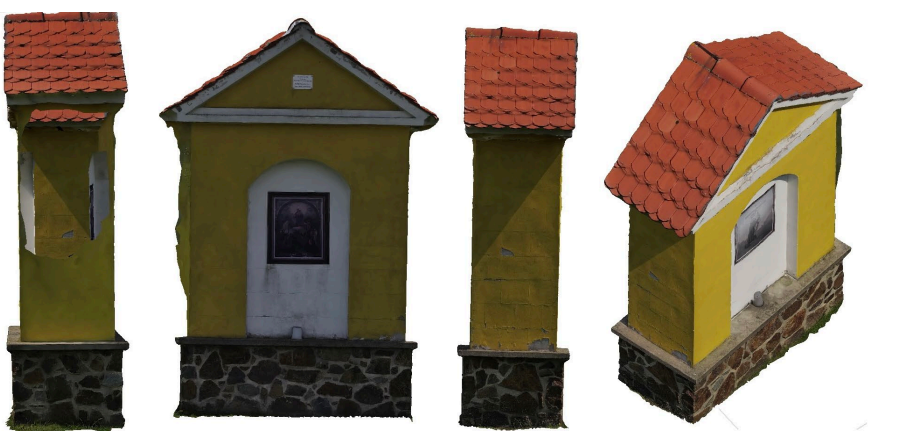

**Obrázek 30: 3D model P – snímky – 92 ks s texturou**

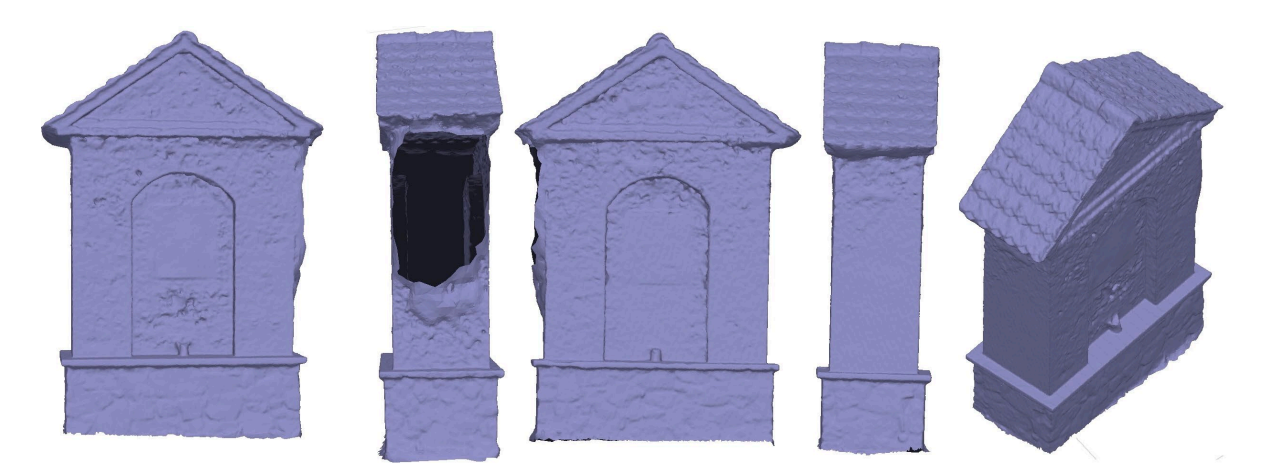

**Obrázek 31: 3D model P – snímky – 92 ks**

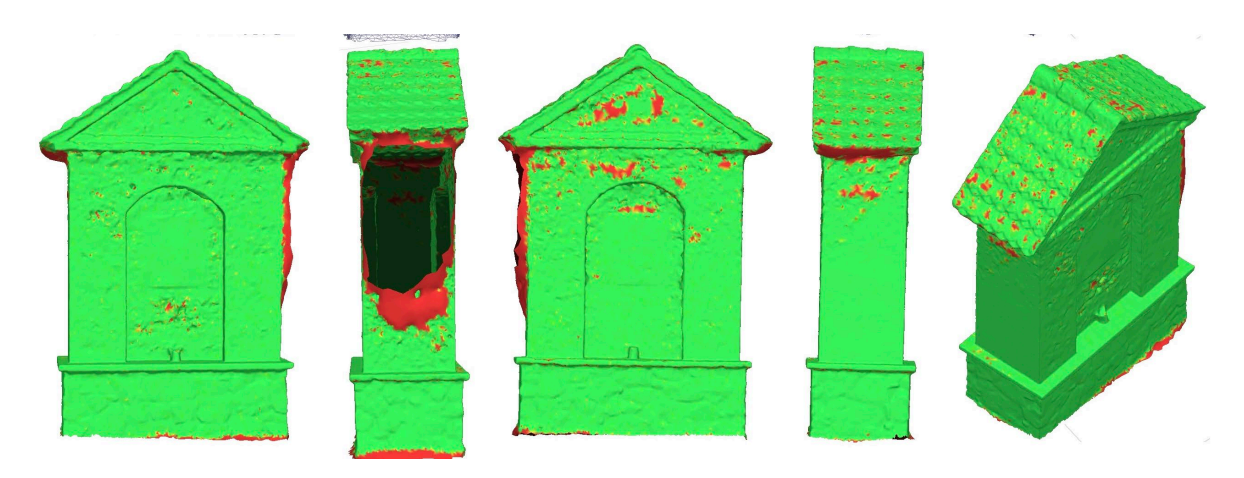

**Obrázek 32: Důvěryhodnost P – snímky – 92 ks**

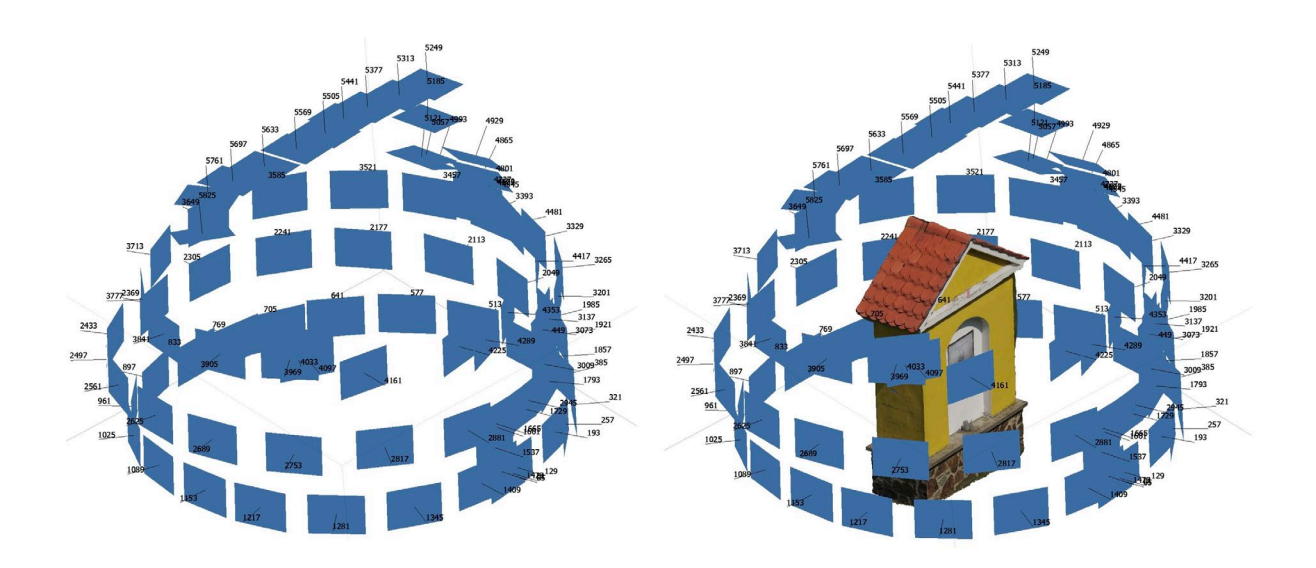

**Obrázek 33: Pozice snímků P – snímky – 92 ks**

Na obrázcích výše je pozorován model složený z pouhé 1/64 všech P-snímků vybraných z videa. Toto množství bylo stále, i přes ztrátovou datovou kompresi, dostatečné k tomu, aby umělá inteligence správně zarovnala všechny snímky a pozice kamer tak odpovídají realitě. Na objektu však lze pozorovat velké nepřesnosti, způsobené právě vlivem datové komprese a tím nevratnou ztrátou dat. Problematická místa (vržený stín, prolisy) jsou velmi poškozena, levá strana celého modelu úplně chybí. Na tomto modelu je však možné nejlépe pozorovat rozdíl mezi I a P snímky, kdy z I snímků při přibližně stejném počtu vstupních dat vznikl o poznání věrohodnější model.

### <span id="page-65-0"></span>**18. Tisk 3D Modelu**

Pro názornou a realistickou ukázku schopností technologie SfM byl v rámci této práce vytištěn nejpovedenější (výchozí) model na 3D tiskárně. Model poskytuje možnost větší představivosti výsledku a kvality snímání objektu za pomoci SfM a způsobu její aplikace.

Nejprve byl 3D model lehce upraven tak, aby byly zarovnány nerovnosti v jeho spodní části. Toho bylo docíleno v programu Blender, kde bylo odříznuto spodních 10% modelu, čímž vznikla rovná plocha. Takový model byl následně uložen ve formátu STL. Tento upravený model byl naimportován do programu Prusa Slicer, kde byla zvolena správná tiskárna, tryska tiskárny a typ filamentu. Dále bylo nastaveno měřítko a vytvořen G-code (kód s instrukcemi pro samotnou tiskárnu). Tento soubor byl poté vyexportován na SD kartu, která byla předem naformátována.

Tiskárna byla připravena, tisková podložka byla očištěna izopropylalkoholem a byla předehřáta jak tisková podložka, tak samotný hotend tiskárny (místo, kde dochází k tavení filamentu). Do tiskárny byla vložena SD karta s připraveným G-codem. Tisk probíhal 5 hodin. Levý model je z klíčových snímků, které nejsou ovlivněny datovou kompresí. Pravý model je z predikovaných snímků, které jsou ovlivněny datovou kompresí.

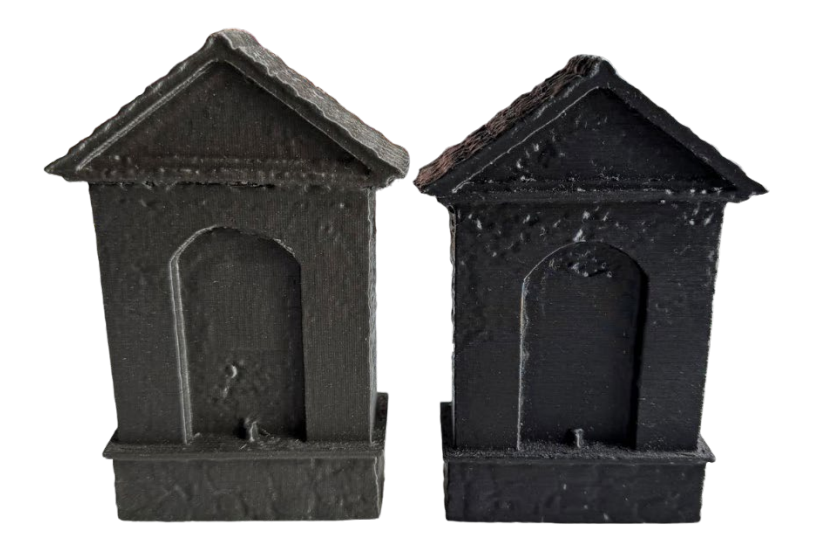

**Obrázek 34: Vytištěné 3D modely**

#### <span id="page-66-0"></span>**19. Závěr**

V této práci byla provedena podrobná analýza základů české legislativy týkající se provozování bezpilotních letounů a vlivu datové komprese na tvorbu 3D modelů pomocí metody Structure from Motion (SfM).

V teoretické části byly podrobně popsány nutné náležitosti pro provoz dronů na území České republiky, jak v otevřené kategorii, tak v kategorii SPECIFIC. Práce slouží jako praktický průvodce pro provozovatele dronů a poskytuje metodický postup pro splnění všech legislativních požadavků. Dále byla popsána metodika sběru dat pomocí dronu a technické postupy potřebné k efektivnímu provozu a kvalitnímu sběru dat. Kapitola o technologii Structure from Motion obsahuje popis této metody, jejích výhod a nevýhod, a praktických aplikací v různých oblastech. Analýza vlivu komprese se soustředila na experimentální část, kde byl zkoumán vliv komprese dat na kvalitu 3D modelů, a poskytla konkrétní doporučení pro praxi.

V praktické části bylo zahrnuto snímání objektů pomocí dronu vybaveného kamerou a následná analýza vlivu komprese na kvalitu 3D modelů vytvořených pomocí SfM. Výsledky ukázaly, že komprese dat má negativní vliv na kvalitu výsledných 3D modelů. Bylo prokázáno, že použití snímků zasažených kompresí je pro tvorbu 3D modelů nevhodné. Optimální výsledky jsou dosaženy při použití nekomprimovaných dat. Pro technologii SfM bylo doporučeno používat pouze I-snímky, jelikož ani jeden z modelů vytvořených z P-snímků nedosahoval takové kvality jako model složený z I-snímků. Navíc u modelů s P-snímky bylo nutné najít správný počet snímků, jinak kvůli rozdílům způsobeným kompresí jsou jednotlivá data tak rozdílná, že model nelze vůbec složit.

V rámci práce bylo vytvořeno několik modelů stejného objektu a ověřeny teoretické znalosti z problematiky ztrátové komprese porovnáním jednotlivých modelů mezi sebou.

Tato práce přispívá k lepšímu pochopení tvorby 3D modelů pomocí technologie SfM a legislativních aspektů spojených s provozem dronů v České republice. Doufám, že výsledky této práce budou užitečné pro všechny, kdo se zabývají provozem dronů a tvorbou 3D modelů, a přispějí k dalšímu rozvoji a zlepšení těchto technologií.

### <span id="page-67-0"></span>**Přílohy**

#### **Obsah uložený na USB disku**

#### **Aplikace (Python)**

- Konfigurační soubor config.json
- Program ffmpeg.exe
- Program ffprobe.exe
- Spouštěč FrameExtractBasic.exe
- Kód k aplikaci FrameExtractBasic.py

#### **Data**

- Snímky ve formátu jpg Export video.zip Z videa extrahované snímky z dronu
- Projekty v programu Agisoft, obrázky jpg, tiff Export\_modely.zip
- Video z dronu DJI\_0021.MP4
- Snímky ve formátu jpg Obrázky bc.zip Obrázky výsledných modelů

#### **Dokumenty**

- Doklad o absolvování online výcviku při Úřadu pro civilní letectví podle evropského regulačního rámce – Průkaz\_Dron\_A1\_A3.pdf

- Osvědčení o způsobilosti dálkově řídícího pilota při Úřadu pro civilní letectví podle evropského regulačního rámce – Průkaz\_Dron\_A2.pdf

- Dokumenty ve formátu .pdf a .docx – Dokumenty k letu SPECIFIC.pdf – dokumenty potřebné k letu

### <span id="page-68-0"></span>**Zdroje**

- [1] 49/1997 Sb., Zákon o civilním letectví.
- [2] *Jaké jsou požadavky v jednotlivých podkategoriích "otevřené" kategorie?* Online. Úřad pro civilní letectví. 2024. Dostupné z: [https://www.caa.cz/ufaqs/jake-jsou-pozadavky](https://www.caa.cz/ufaqs/jake-jsou-pozadavky-v-jednotlivych-podkategoriich-otevrene-kategorie/)v[-jednotlivych-podkategoriich-otevrene-kategorie/.](https://www.caa.cz/ufaqs/jake-jsou-pozadavky-v-jednotlivych-podkategoriich-otevrene-kategorie/) [cit. 2024-05-22].
- [3] *Otevřená kategorie (OPEN)*. Online. Úřad pro civilní letectví. 2024. Dostupné z: [https://www.caa.cz/provoz/bezpilotni-letadla/otevrena-kategorie-open/.](https://www.caa.cz/provoz/bezpilotni-letadla/otevrena-kategorie-open/) [cit. 2024-05- 22].
- [4] *AisView 3.9*. Online. Dostupné z: [http://aisview.rlp.cz/.](http://aisview.rlp.cz/) [cit. 2024-05-22].
- [5] *DronView*. Online. Dostupné z: [http://dronview.ans.cz/.](http://dronview.ans.cz/) [cit. 2024-05-22].
- [6] *Provoz v rámci "Otevřené" (Open) kategorie*. Online. Úřad pro civilní letectví. 2024. Dostupné z: [https://www.caa.cz/provoz/bezpilotni-letadla/otevrena-kategorie](https://www.caa.cz/provoz/bezpilotni-letadla/otevrena-kategorie-open/provoz-v-ramci-otevrene-open-kategorie/)open/provoz-v[-ramci-otevrene-open-kategorie/.](https://www.caa.cz/provoz/bezpilotni-letadla/otevrena-kategorie-open/provoz-v-ramci-otevrene-open-kategorie/) [cit. 2024-05-22].
- [7] *Specifická kategorie (SPECIFIC)*. Online. Úřad pro civilní letectví. 2024. Dostupné z: [https://www.caa.cz/provoz/bezpilotni-letadla/specificka-kategorie-specific/.](https://www.caa.cz/provoz/bezpilotni-letadla/specificka-kategorie-specific/) [cit. 2024- 05-22].
- [8] *Postupy a formuláře dokumentů k agendě Oprávnění k provozu*. Online. Úřad pro civilní letectví. 2024. Dostupné z: [https://www.caa.cz/provoz/bezpilotni-letadla/specificka](https://www.caa.cz/provoz/bezpilotni-letadla/specificka-kategorie-specific/postupy-a-formulare-dokumentu-k-agende-opravneni-k-provozu/)[kategorie-specific/postupy-](https://www.caa.cz/provoz/bezpilotni-letadla/specificka-kategorie-specific/postupy-a-formulare-dokumentu-k-agende-opravneni-k-provozu/)a-formulare-dokumentu-k-agende-opravneni-k-provozu/. [cit. 2024-05-22].
- [9] 2019/947 EU, Prováděcí nařízení komise.
- [10] *Portál pilota dronu*. Online. Úřad pro civilní letectví. 2024. Dostupné z: [https://portal.dron.caa.cz/login.](https://portal.dron.caa.cz/login) [cit. 2024-05-22].
- [11] *The Ultimate Guide to 3D Modeling in Construction*. Online. Take-Off Professionals. 2024. Dostupné z: [https://www.takeoffpros.com/2020/04/27/guide-](https://www.takeoffpros.com/2020/04/27/guide-to-3d-modeling/)to-3d-modeling/. [cit. 2024-05-22].
- [12] KLOSKI, Liza Wallach a KLOSKI, Nick. *Začínáme s 3D tiskem*. Přeložil Jakub GONER. Brno: Computer Press, 2017. ISBN 978-80-251-4876-1.
- [13] *What is Photogrammetry?* Online. Gis Geography. 2024. Dostupné z: [https://gisgeography.com/what-is-photogrammetry/.](https://gisgeography.com/what-is-photogrammetry/) [cit. 2024-05-22].
- [14] LINDNER, Petr; MYŠKA, Miroslav a TŮMA, Tomáš. *Velká kniha digitální fotografie*. 2., aktualiz. vyd. Brno: CP Books, 2005. ISBN 80-251-0648-9.
- [15] PAVELKA, Karel. *Fotogrammetrie*. Plzeň: Západočeská univerzita v Plzni, 2003.ISBN 80-7082-972-9
- [16] *3D Computer Vision | Lecture 10 (Part 1): Structure-from-Motion (SfM) and bundle adjustment*. Online. YouTube. 2024. Dostupné z: [https://www.youtube.com/watch?v=MUadR35FFqk.](https://www.youtube.com/watch?v=MUadR35FFqk) [cit. 2024-05-22].
- [17] SAYOOD, Khalid. *Introduction to data compression*. 4th ed. Waltham, MA: Morgan Kaufmann, c2012. ISBN 978-0-12-415796-5.
- [18] SALOMON, David. *A Guide to Data Compression Methods*. Druhé vydání. Springer, 2002.
- [19] ŠIŠKA, Michal. *Ztrátová komprese pohyblivých obrazů*. Diplomová práce. Brno: Vysoké učení technické v Brně, 2011.
- [20] *Agisoft Metashape*. Online. Dostupné z: [https://www.agisoft.com.](https://www.agisoft.com/) [cit. 2024-05-22].
- [21] *Blender 4.1*. Online. Dostupné z: [https://www.blender.org.](https://www.blender.org/) [cit. 2024-05-22].
- [22] *PrusaSlicer 2.7.4*. Online. Prusa Research. Dostupné z: [https://www.prusa3d.com/cs/stranka/prusaslicer\\_424/.](https://www.prusa3d.com/cs/stranka/prusaslicer_424/) [cit. 2024-05-22].
- [23] *CloudCompare*. Online. Dostupné z: [https://www.danielgm.net/cc/.](https://www.danielgm.net/cc/) [cit. 2024-05-22].
- [24] *FFmpeg*. Online. Dostupné z: [https://ffmpeg.org.](https://ffmpeg.org/) [cit. 2024-05-22].
- [25] H. Zeng, Z. Zhang and L. Shi, "Research and Implementation of Video Codec Based on FFmpeg," *2016 International Conference on Network and Information Systems for Computers (ICNISC)*, Wuhan, China, 2016, s. 184-188, Dostupné z:

[https://ieeexplore.ieee.org/abstract/document/7945976?casa\\_token=5enb37WVB5wA](https://ieeexplore.ieee.org/abstract/document/7945976?casa_token=5enb37WVB5wAAAAA:7B3ejwZvkLHUWyuMP-95v0I89O3dijgXKZO3njD1OJHLpaGi8eC_pLe4Ozb0qChyTdmrFKlidUM) [AAAA:7B3ejwZvkLHUWyuMP-](https://ieeexplore.ieee.org/abstract/document/7945976?casa_token=5enb37WVB5wAAAAA:7B3ejwZvkLHUWyuMP-95v0I89O3dijgXKZO3njD1OJHLpaGi8eC_pLe4Ozb0qChyTdmrFKlidUM)

[95v0I89O3dijgXKZO3njD1OJHLpaGi8eC\\_pLe4Ozb0qChyTdmrFKlidUM.](https://ieeexplore.ieee.org/abstract/document/7945976?casa_token=5enb37WVB5wAAAAA:7B3ejwZvkLHUWyuMP-95v0I89O3dijgXKZO3njD1OJHLpaGi8eC_pLe4Ozb0qChyTdmrFKlidUM) [cit. 2024-05-22].